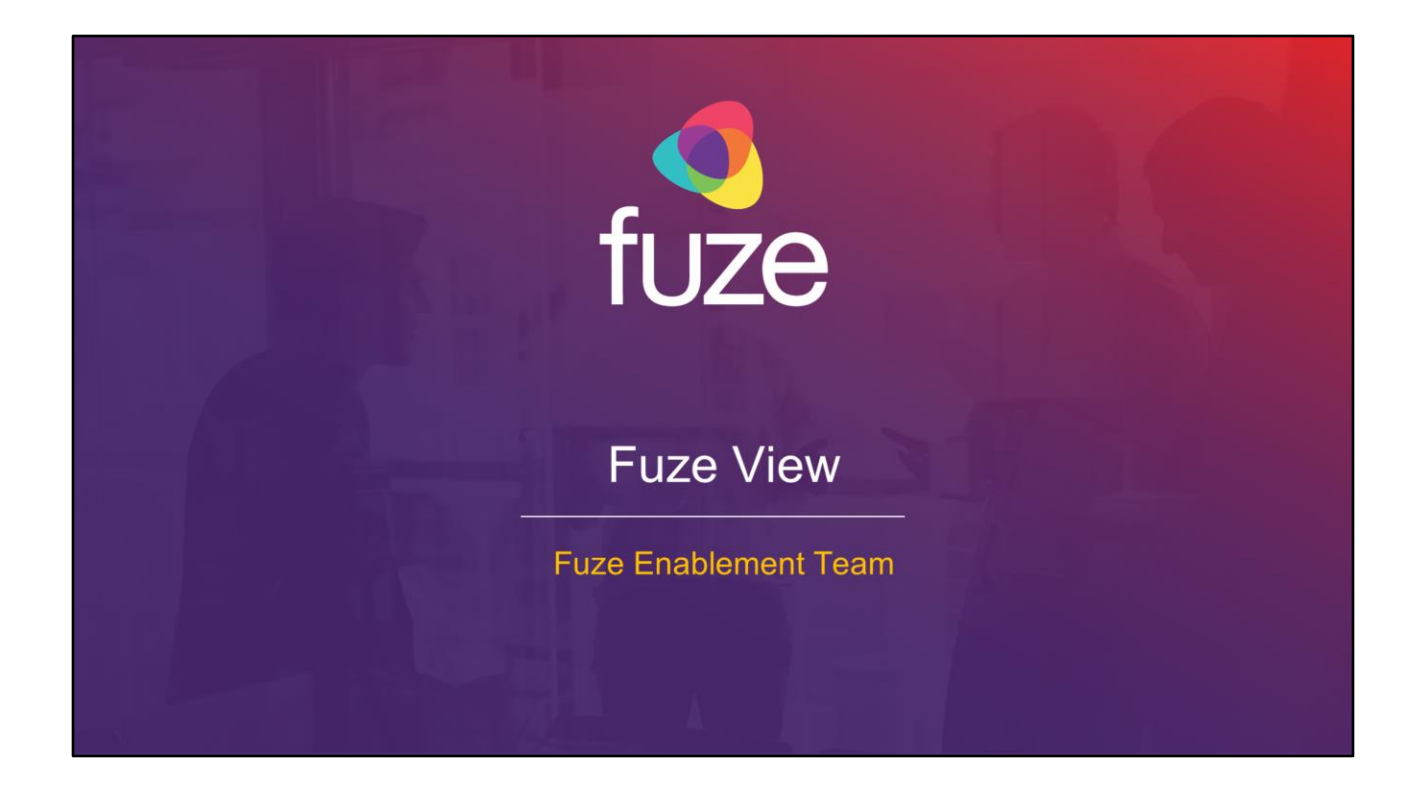

Copyright 2021 Fuze, Inc. All rights reserved. Information in this document is subject to change without notice. The software described in this document is furnished under a license agreement or nondisclosure agreement. The software may be used or copied only in accordance with the terms of those agreements. No part of this publication may be reproduced, stored in a retrieval system, or transmitted in any form or any means electronic or mechanical, including photocopying and recording for any purpose other than the purchaser's personal use without the written permission of Fuze, Inc. Fuze, Inc. 2 Copley Place, Suite 7000 Boston, MA 02116, 800.890.1553

# **Training Objectives**

After attending this training, users should have a basic understanding of:

- Application overview, signing in, layout, and general application usage  $\bullet$
- View data by department or user  $\bullet$
- View data by queue or agent  $\bullet$
- View data by extension  $\bullet$
- Export/Schedule data  $\bullet$
- Utilize the Fuze Data API
- **Contact Fuze Support**  $\bullet$

Copyright 2021, Fuze

tuze

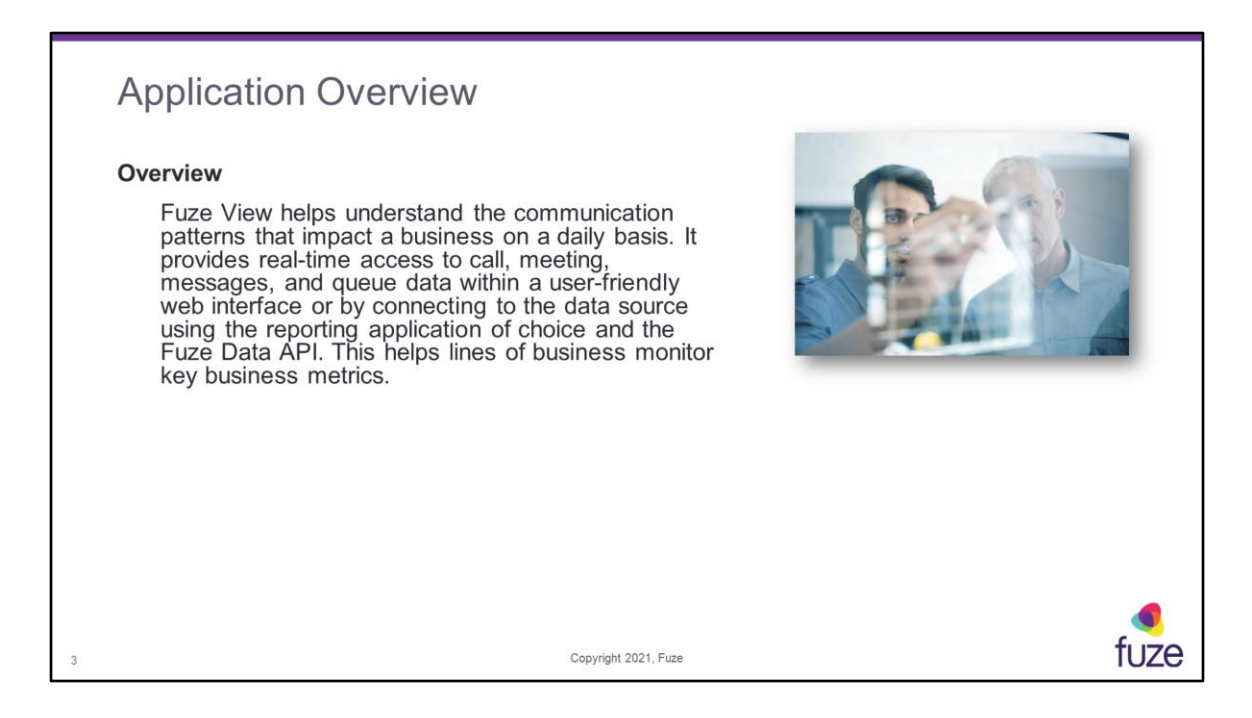

Fuze View provides access to call data for departments, meetings, users, queues, and agents. It also displays messages activity. Calls are available in the Fuze Data API and user interface within seconds, and are available for the past 90 days. Webhooks via the Fuze Data API are available for constant updates.

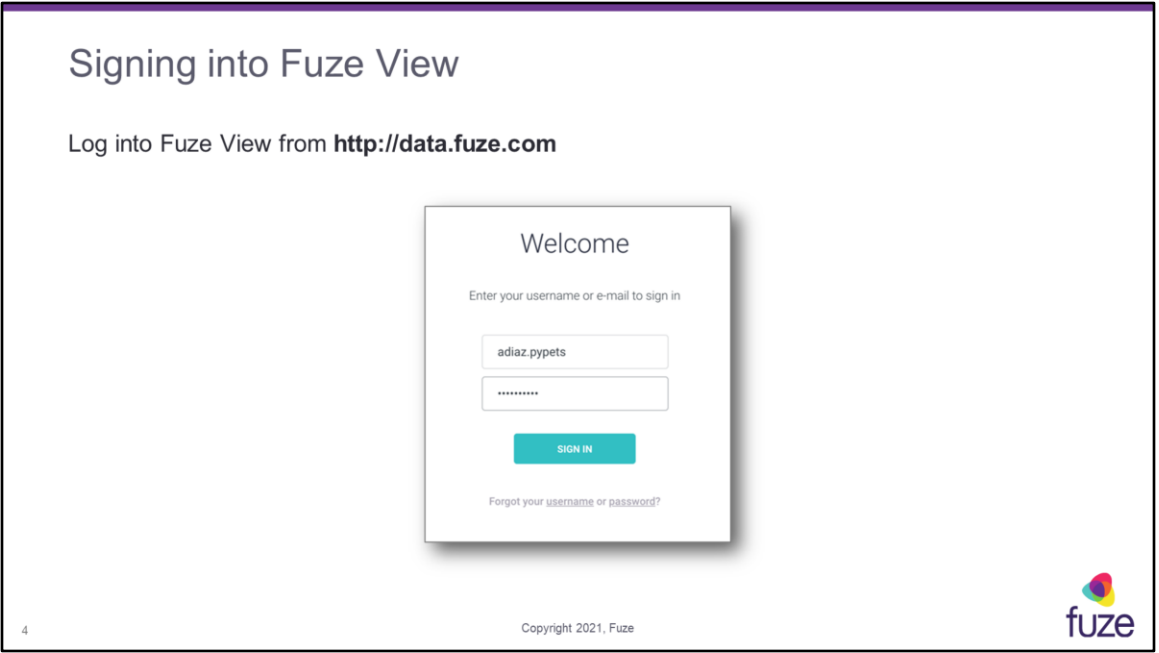

Fuze View uses standard Fuze credentials. No assigned roles or permission roles are needed to access a signed in user's data. The data includes aggregate call, meeting, and chat usage in addition to the usage logs.

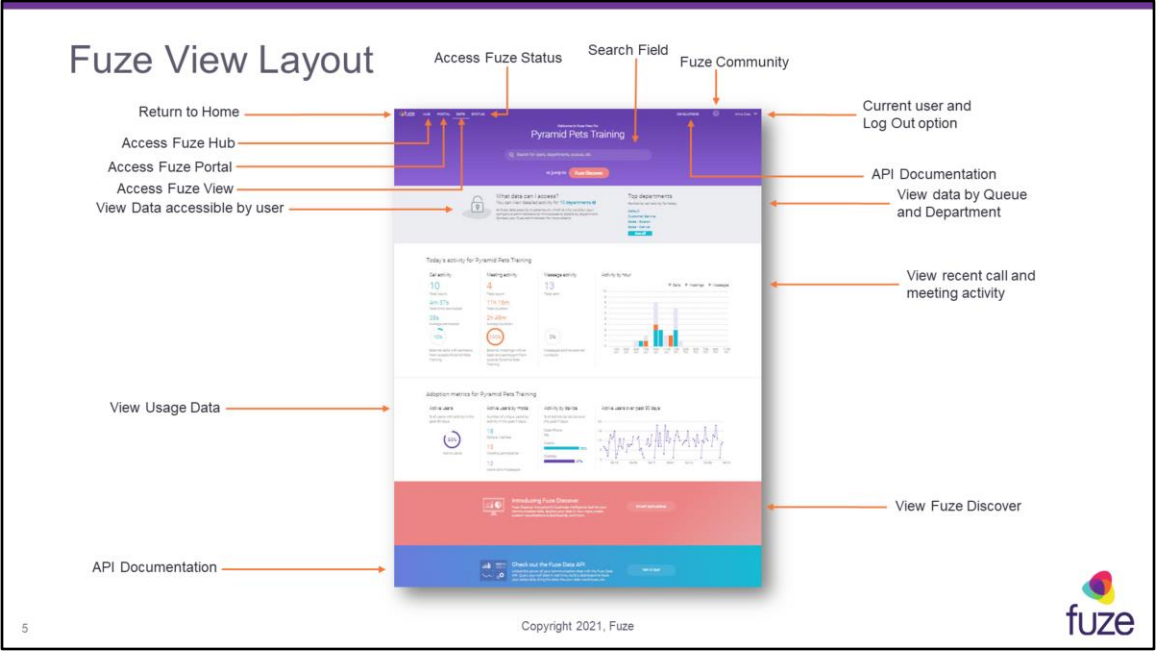

Any user within the company that has access to at least one reporting department will be able to see these high level metrics. A user with admin access to all departments will have the added capability of drilling into this data. Admin access to all departments can be configured within the Fuze Customer Portal under Users.

Data views can be opened a number of ways from the home page:

- Click on the number of departments shown in the **What data can I access?** section to open the **Departments** view
- Click on any department or the **See all** button to drill into department data
- Click on any queue name or the **See all** button to drill into queue data

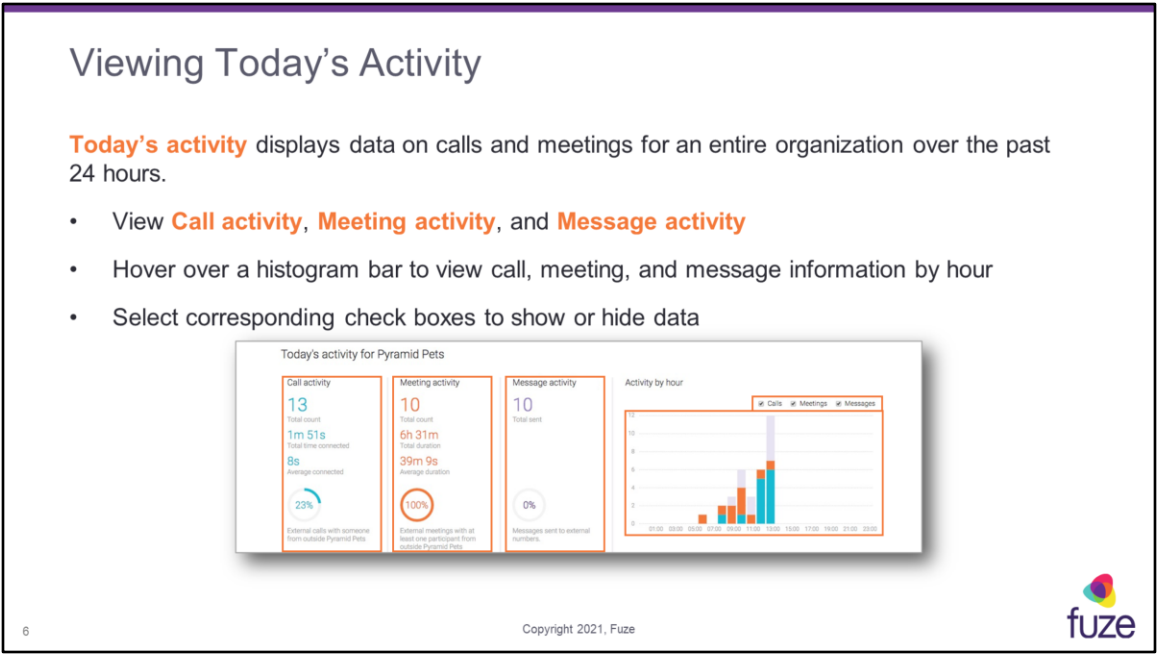

**Today's activity** displays data for an entire organization over the past 24 hours. Adoption metrics displays how many users have utilized Fuze Voice, Meetings, and Messages over the past 90 days. If there is no data to show for the past 24 hours, all applicable fields will be left blank.

Data summary contains:

**Total count** - total amount of calls and meetings that have been completed for the time period stated

**Total time connected** - total talk time of all calls combined

**Total duration** - total time for all meetings combined

**Average connected** - median talk time

**Average duration** - median meeting time

**Calls percentage statistic** - percentage of calls placed outside of the organization **Meetings percentage statistic** - percentage of meetings held outside of the organization

**Total sent** - total amount for all messages combined

**Messages percentage statistic** - percentage of messages sent outside of the

organization

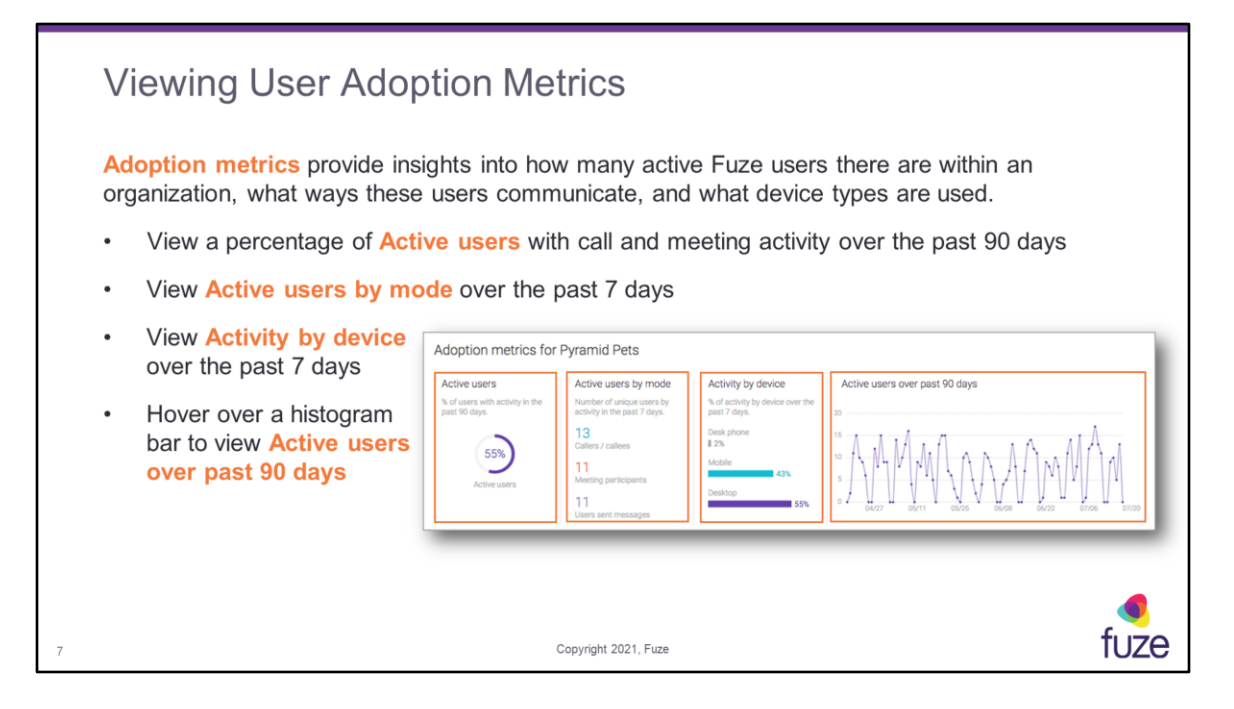

These metrics do not include real-time data and are updated on a nightly basis.

Adoption metrics will be displayed as the following:

**Active users** - percentage of provisioned users within the past 90 days that have placed a voice call, connected on an inbound voice call, or participated in a Fuze **Meeting** 

**Active users by mode** - total amount of unique users within the past 7 days that have placed a call, connected on an inbound call, or participated in a Fuze Meeting

**Activity by device** - percentage of users who have utilized a desk phone, Fuze Mobile, or the Fuze Desktop Application for calls or Fuze Meetings within the past 7 days **Active users over past 90 days** - total amount of active users by day over the past 90 days

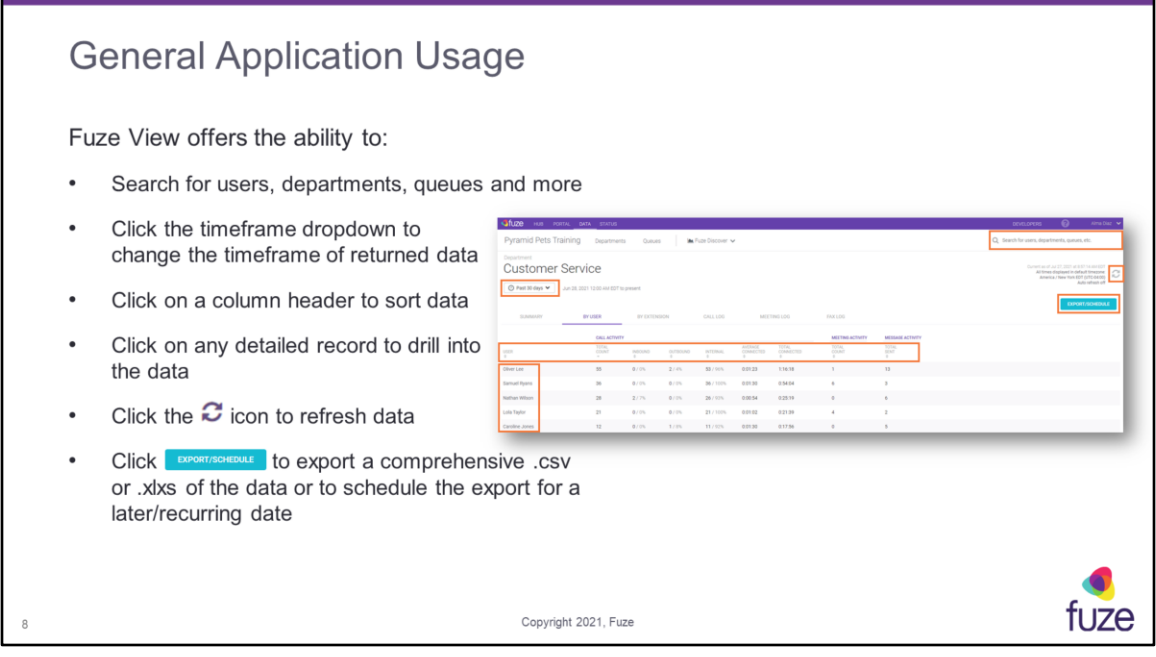

Not all options are available on each screen. Custom date ranges can be selected when using the timeframe filter. Auto refresh will be off by default; clicking **Auto refresh off** will enable auto refresh every one minute for the current page. Each subsequent page will need to be enabled for auto refresh to be turned on. The time zone automatically defaults to the user's web browser time zone. When changed by clicking the to enable a drop-down, the time zone will be displayed in a red font to notify that the times listed for data are different from the user's browser. When exporting a set of data to CSV, a pop-up will appear stating the file is exporting and the user may also be able to track the status, download, or delete the exported file within the **Export log**. There are no limits on the amount of data that can be exported.

# **Training Objectives**

After attending this training, users should have a basic understanding of:

- Application overview, signing in, layout, and general application usage  $\circ$
- View data by department or user  $\bullet$
- View data by queue or agent  $\bullet$
- View data by extension  $\bullet$
- Export/Schedule data  $\bullet$
- Utilize the Fuze Data API  $\bullet$
- **Contact Fuze Support**  $\bullet$

Copyright 2021, Fuze

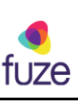

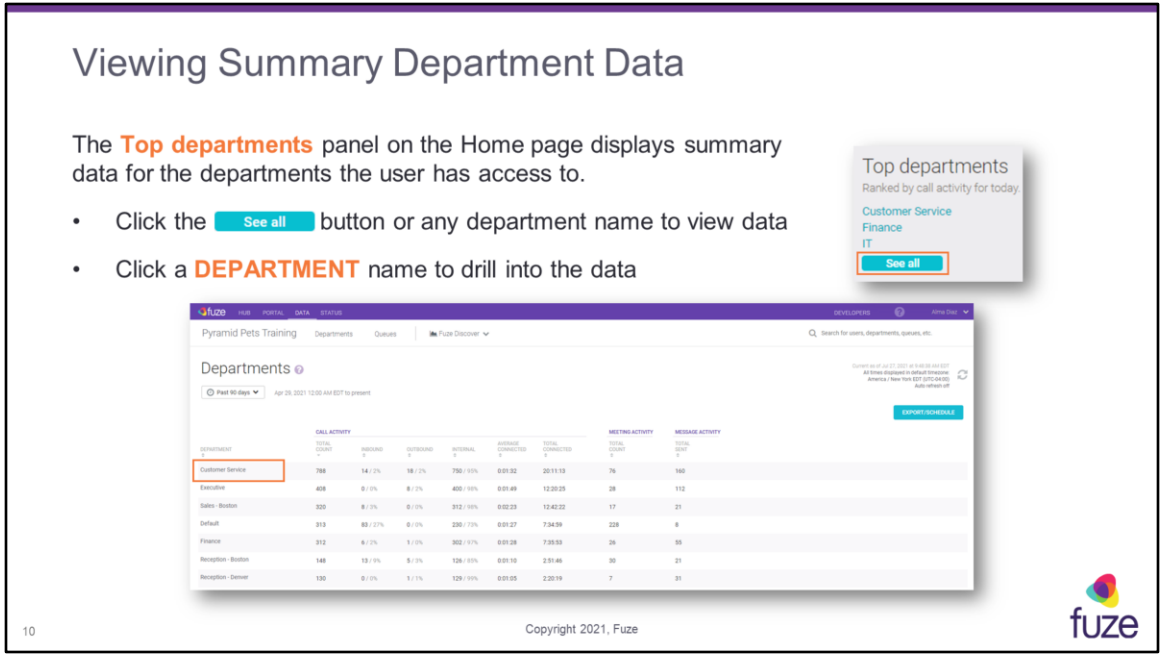

Only activity within the last 24 hours will be displayed on the Home page. Click on any row of data to drill into the details.

Data summary contains:

**CALL ACTIVITY TOTAL COUNT** - total amount of calls that have been completed for the time period stated

**INBOUND** - number of calls received to that specific user extension

**OUTBOUND** - number of calls placed outside of the organization

**INTERNAL** - number of calls placed to internal extensions or phone numbers

**AVERAGE CONNECTED** - median talk time

**TOTAL CONNECTED** - total talk time of all calls combined

**MEETING ACTIVITY TOTAL COUNT** - total amount of meetings that have been completed for the time period stated

**MESSAGE ACTIVITY TOTAL SENT** - total messages sent for all messages combined

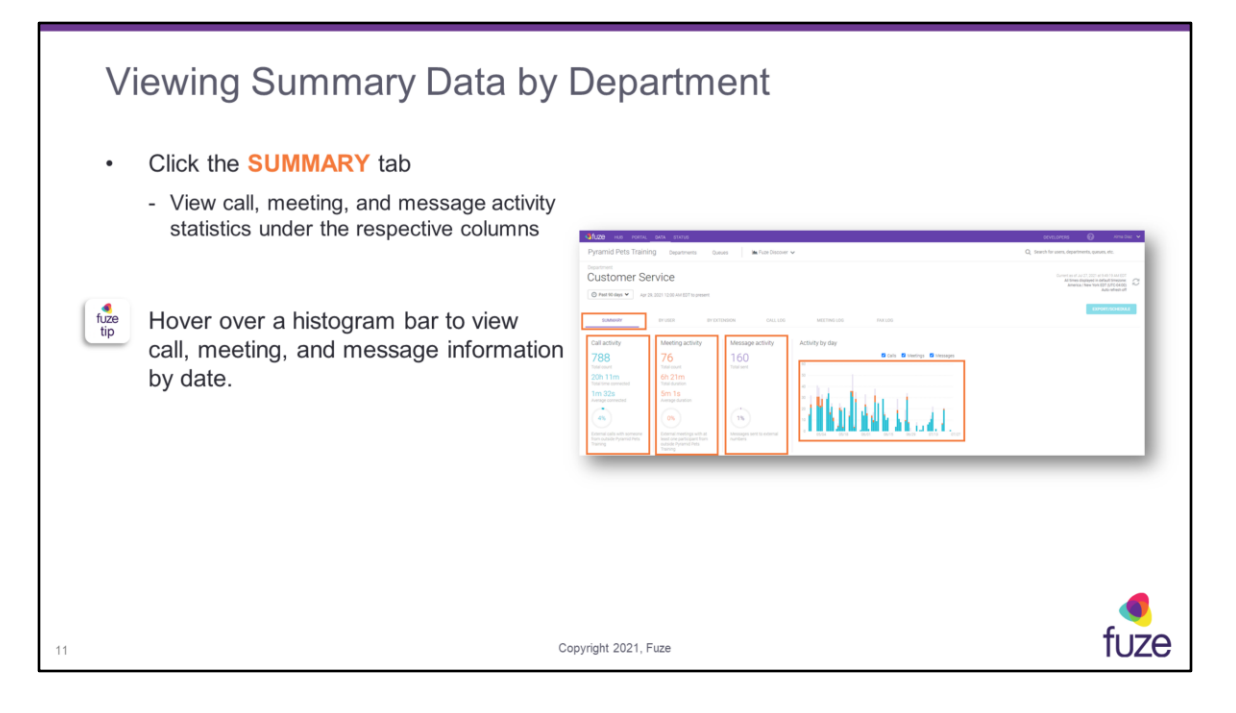

Data summary contains:

**Total count** - total amount of calls and meetings that have been completed for the time period stated

**Total time connected** - total talk time of all calls combined

**Total duration** - total time for all meetings combined

**Average connected** - median talk time

**Average duration** - median meeting time

**Calls percentage statistic** - percentage of calls placed outside of the organization **Meetings percentage statistic** - percentage of meetings held outside of the organization

**Total sent** - total messages sent for all messages combined

**Messages percentage statistic** - percentage of messages sent outside of the organization

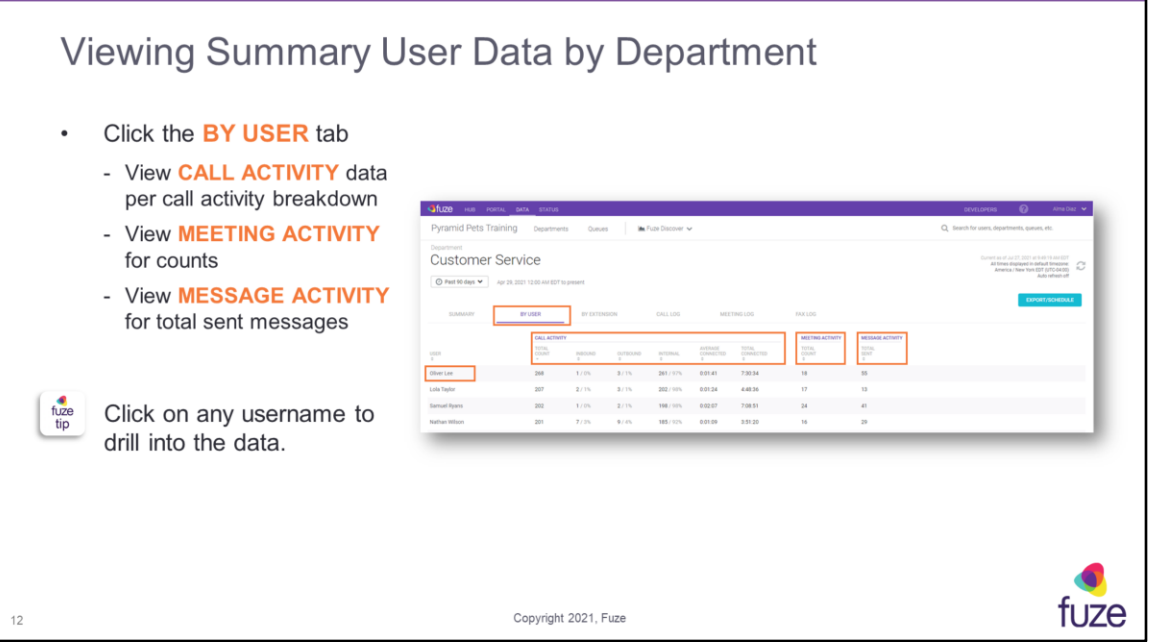

Data summary contains:

**CALL ACTIVITY TOTAL COUNT** - total amount of calls that have been completed for the time period stated

**INBOUND** - number of calls received to that specific user extension

**OUTBOUND** - number of calls placed outside of the organization

**INTERNAL** - number of calls placed to internal extensions or phone numbers

**AVERAGE CONNECTED** - median talk time

**TOTAL CONNECTED** - total talk time of all calls combined

**MEETING ACTIVITY TOTAL COUNT** - total amount of meetings that have been completed for the time period stated

**MESSAGE ACTIVITY TOTAL SENT** - total messages sent for all messages combined

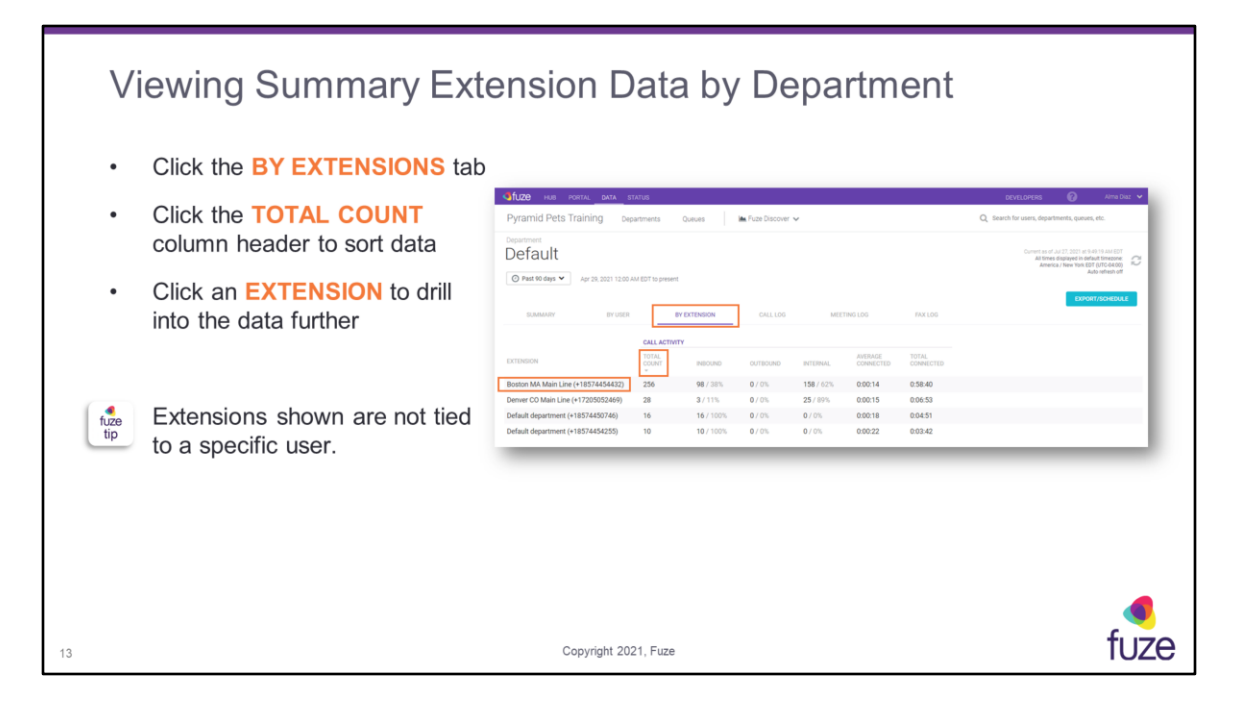

Further extension information can be found by selecting an extension, which will direct the user to the Extension Summary page.

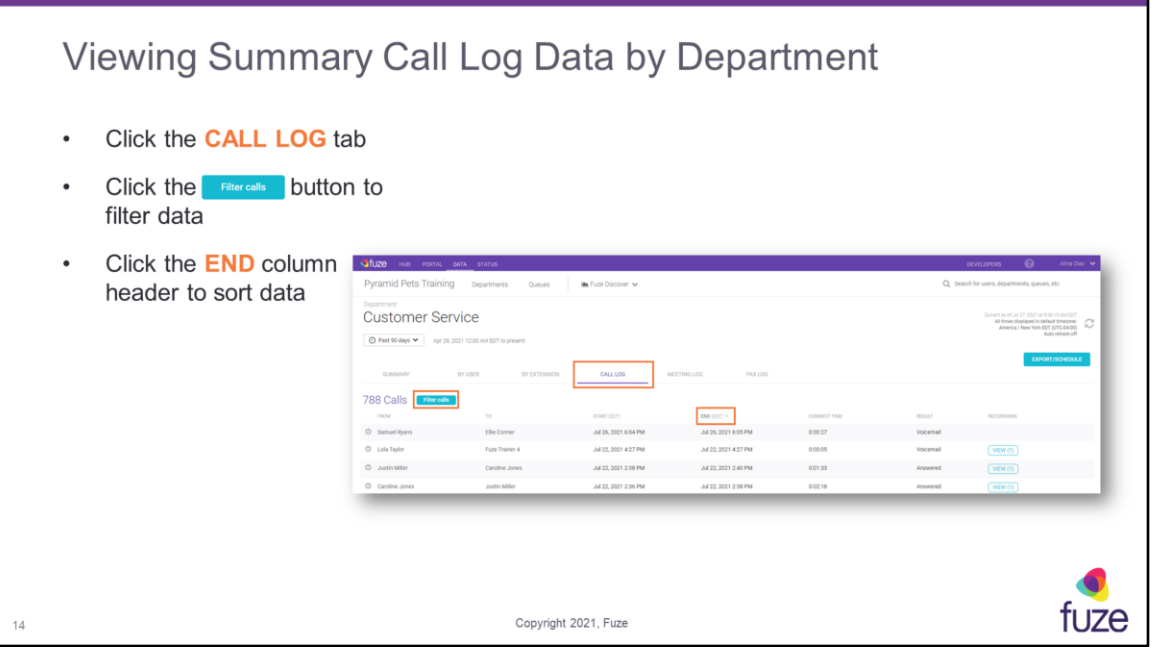

When the **Filter calls** button is clicked, the filter option types will be displayed. Click the **Clear filters** button to hide the filters.

Calls can be filtered by the following call types:

**Inbound calls** - number of calls received to that specific user extension **Outbound calls** - number of calls placed outside of the organization **Internal calls** - number of calls placed to internal extensions or phone numbers **Platform interactions** - calls that are placed to custom extensions (i.e. – dialing \*123 for voicemail, logging into a queue)

The following is a list of definitions for the different call results: **Answered** - call was connected between the user and caller **No Answer** - the user did not answer **Voicemail** - the user did not answer and the call went to voicemail **Transferred** - the call was transferred to another number **Transferred from** - the call was transferred from extension shown **Forwarded** - the user has a call forward set to ring another number **Voicemail** - caller checked voicemail **No Call** - the caller dialed an invalid number or extension that does not exist **Agent Login** - agent used the \* code to log into a queue **Agent Pause** - agent used the \* code to pause in a queue **Agent Unpause** - agent used the \* code to unpause within a queue **Agent Logout** - agent used the \* code to log out of a queue

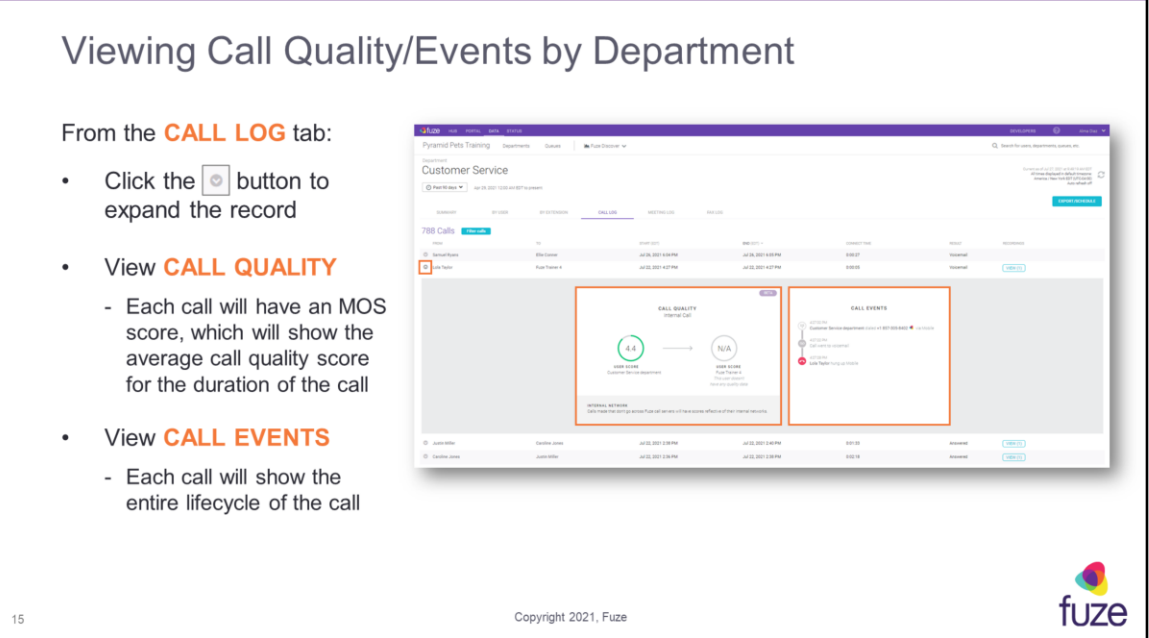

Mean Opinion Score (**MOS**) is a voice quality score between 0 (poor) and 5 (best) that is derived from network conditions. The score displayed is an overall average **MOS** for the entire duration of the call, across all networks involved in delivering the call. The **MOS** shown will reflect tracking for both call legs.

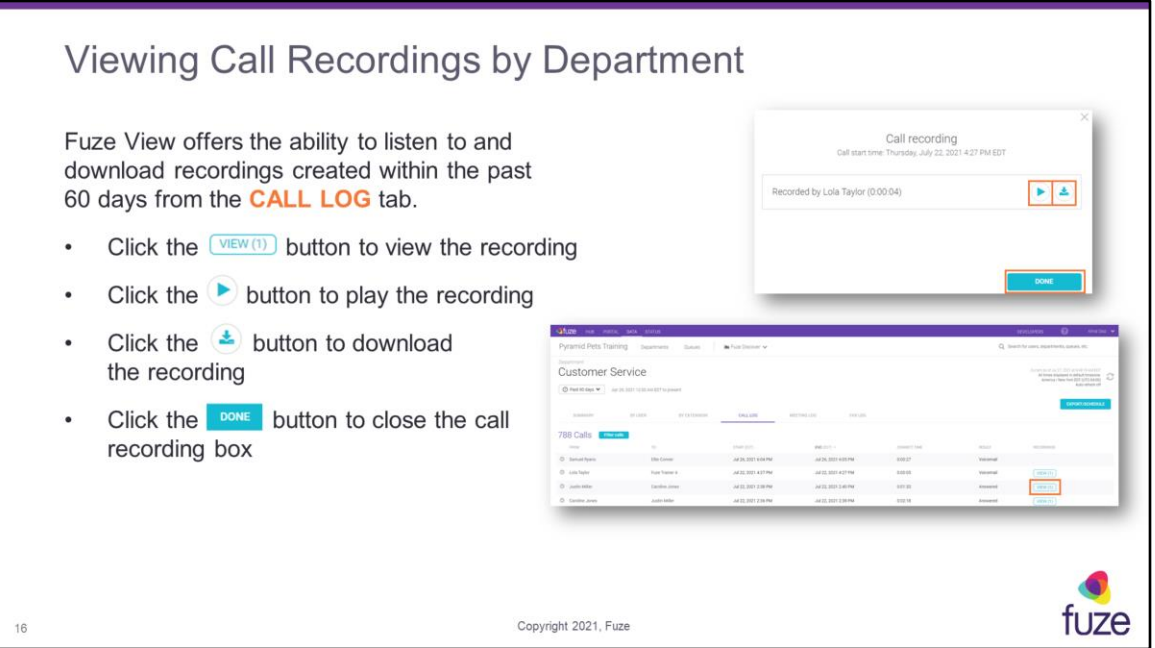

Available recordings are determined by the permissions granted to the user role in the Fuze Portal.

Call recordings will only appear in Fuze View for the length of the retention period. Thus, if the retention period for the organization is set to 60 days, then call recordings will only appear in Fuze View for 60 days.

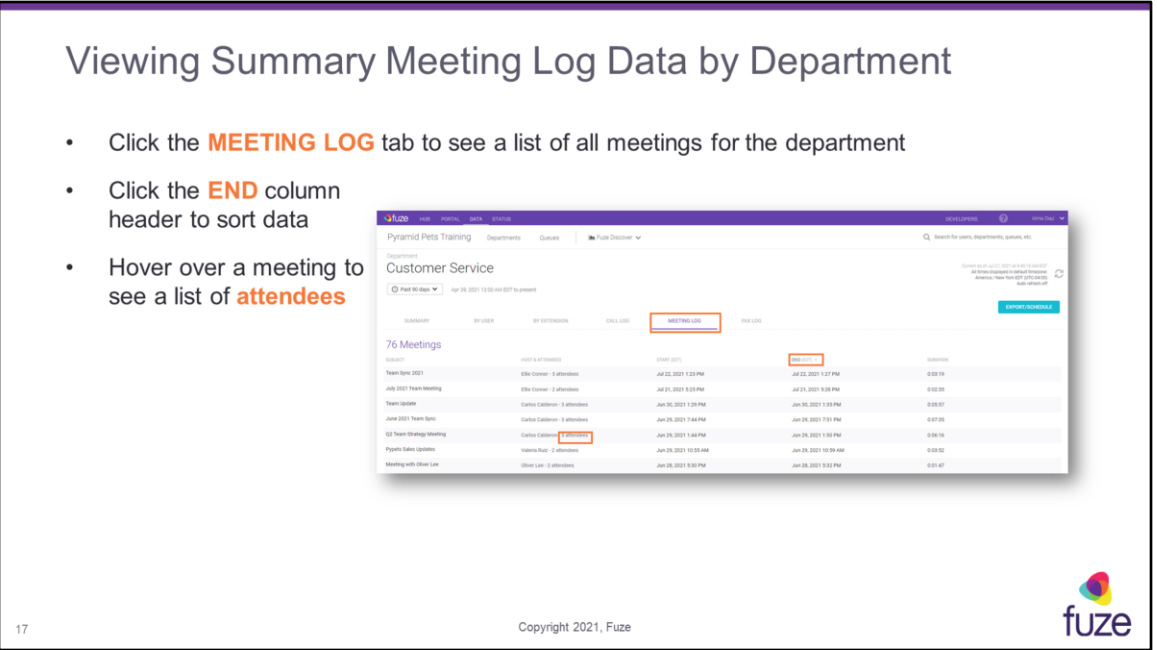

The **MEETING LOG** tab includes all meetings the user either hosted or participated in. Participants joining a meeting from a web browser will be prompted to enter a name prior to joining. Meetings become accessible as soon as the meeting completes.

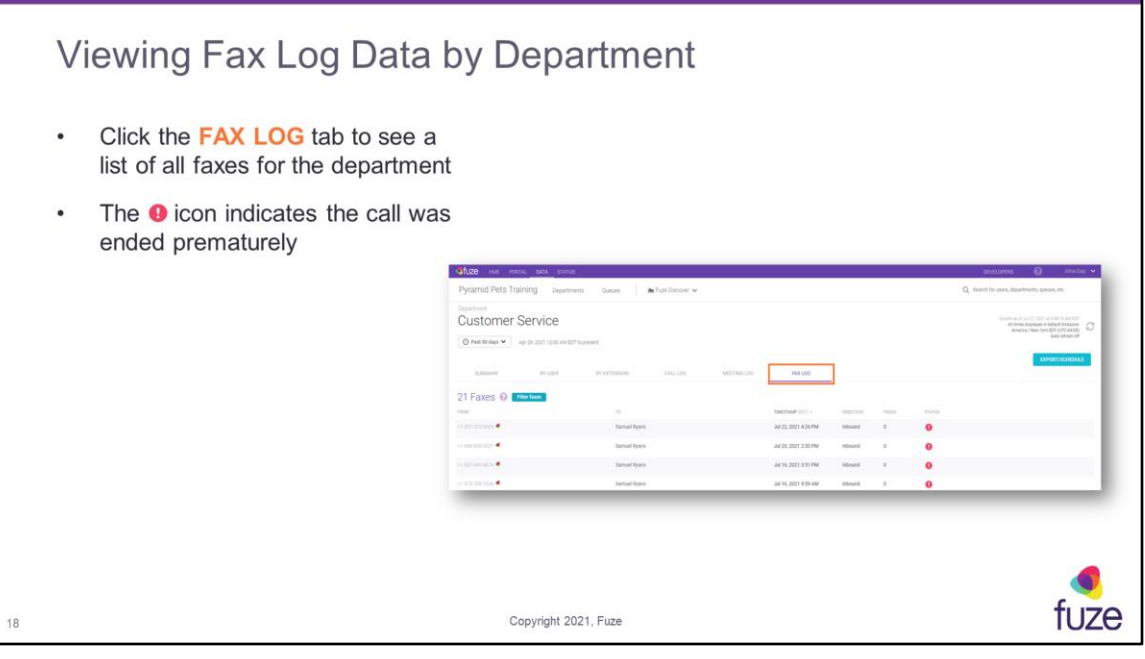

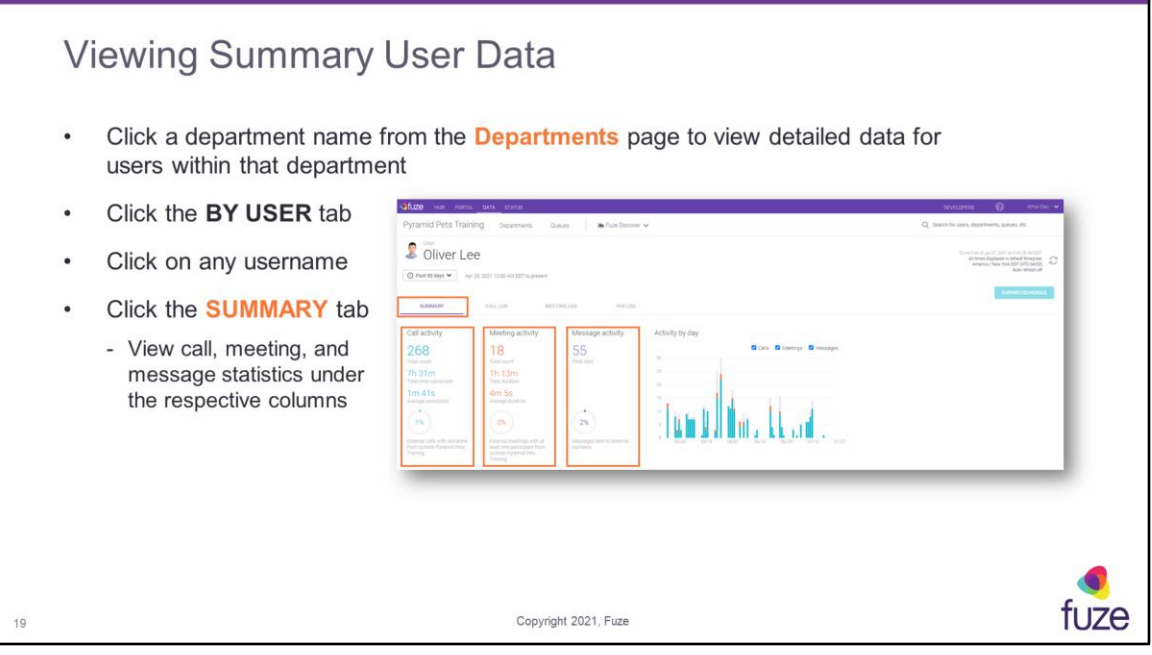

Data summary contains:

**Total count** - total amount of calls and meetings that have been completed for the time period stated

**Total time connected** - total talk time of all calls combined

**Total duration** - total time for all meetings combined

**Average connected** - median talk time

**Average duration** - median meeting time

**Calls percentage statistic** - percentage of calls placed outside of the organization **Meetings percentage statistic** - percentage of meetings held outside of the organization

**Total sent** - total messages sent for all messages combined

**Messages percentage statistic** - percentage of messages sent outside of the organization

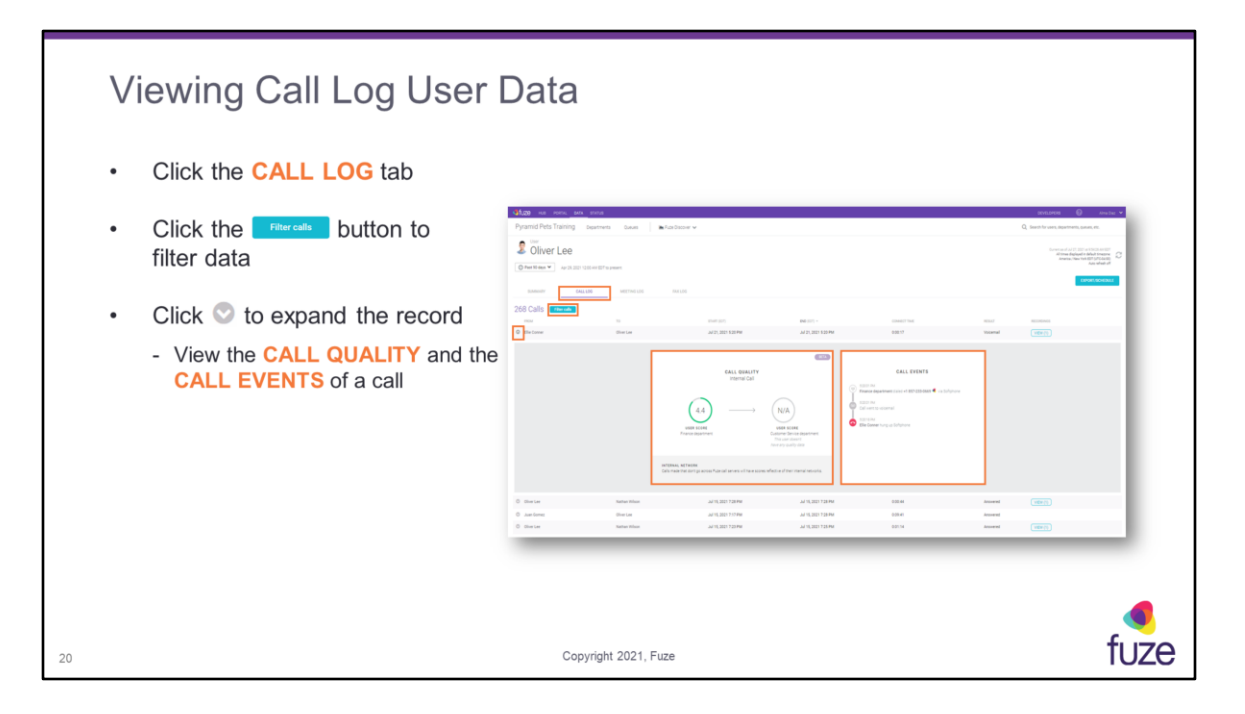

Calls are able to be filtered by:

**Inbound calls** - number of calls received to that specific user extension **Outbound calls** - number of calls placed outside of the organization **Internal calls** - number of calls placed to internal extensions or phone numbers **Platform interactions** - calls that are placed to custom extensions (i.e. – dialing \*123 for voicemail, logging into a queue)

The following is a list of definitions for the different call results: **Answered** - call was connected between the user and caller **No Answer** - the user did not answer **Voicemail** - the user did not answer and the call went to voicemail **Transferred** - the call was transferred to another number **Forwarded** - the user has a call forward set to ring another number **Voicemail** - caller checked voicemail **No Call** - the caller dialed an invalid number or extension that does not exist **Agent Login** - agent used the \* code to log into a queue **Agent Pause** - agent used the \* code to pause in a queue **Agent Unpause** - agent used the \* code to unpause within a queue **Agent Logout** - agent used the \* code to log out of a queue

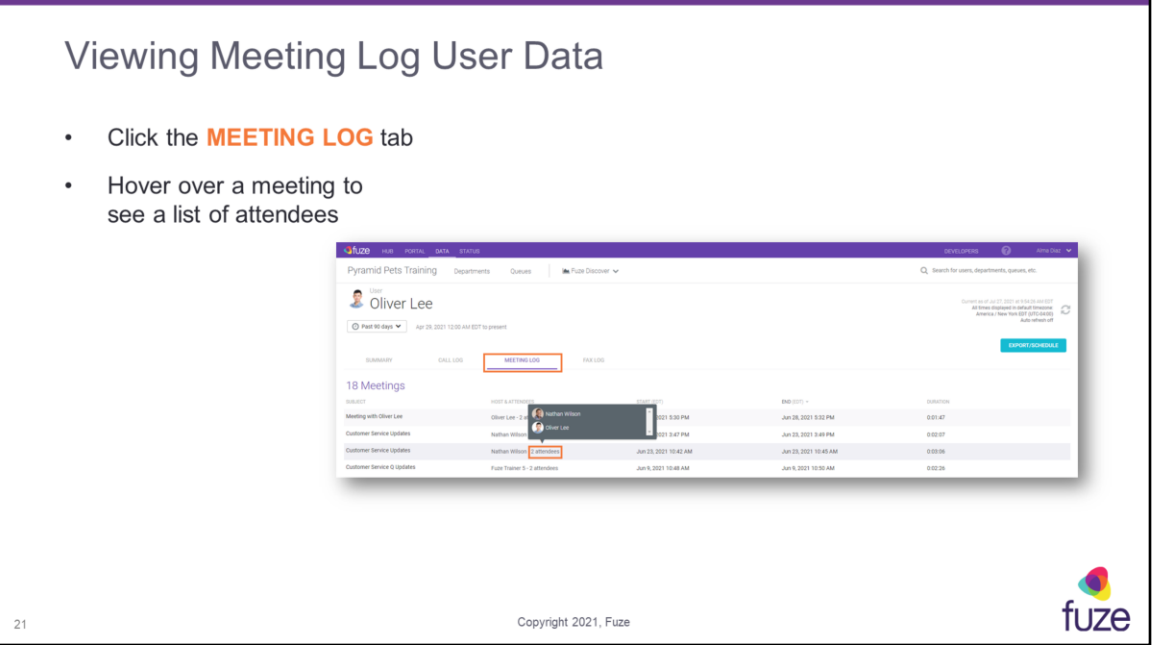

The **MEETING LOG** tab includes all meetings the user either hosted or participated in. Participants joining a meeting from a web browser will be prompted to enter a name prior to joining. Meetings become accessible as soon as the meeting completes.

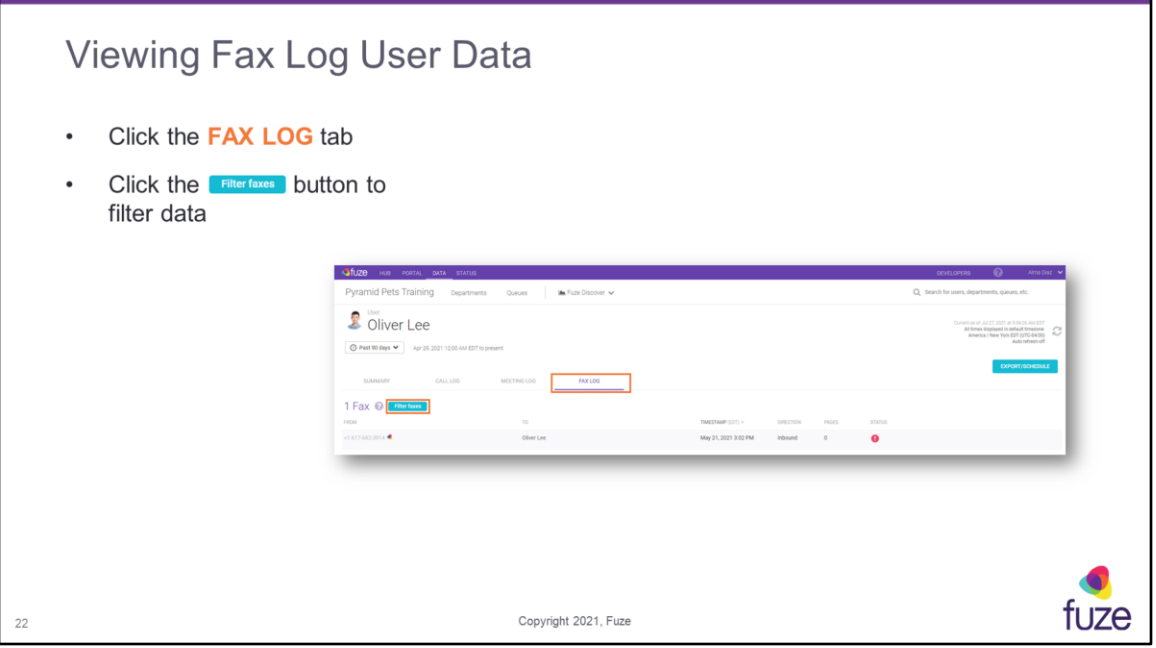

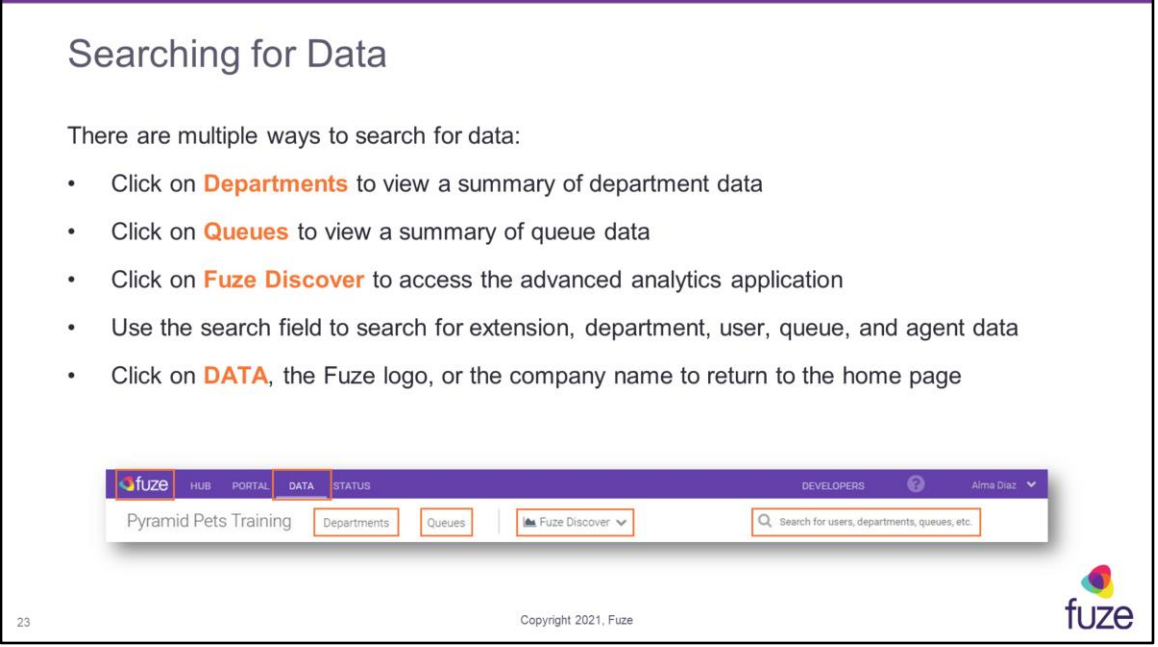

**Fuze Discover** requires an additional license.

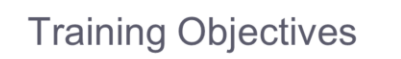

After attending this training, users should have a basic understanding of:

- Application overview, signing in, layout, and general application usage  $\circ$
- View data by department or user  $\circ$
- View data by queue or agent  $\bullet$
- View data by extension  $\bullet$
- Export/Schedule data  $\bullet$
- Utilize the Fuze Data API  $\bullet$
- **Contact Fuze Support**  $\bullet$

24

Copyright 2021, Fuze

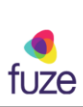

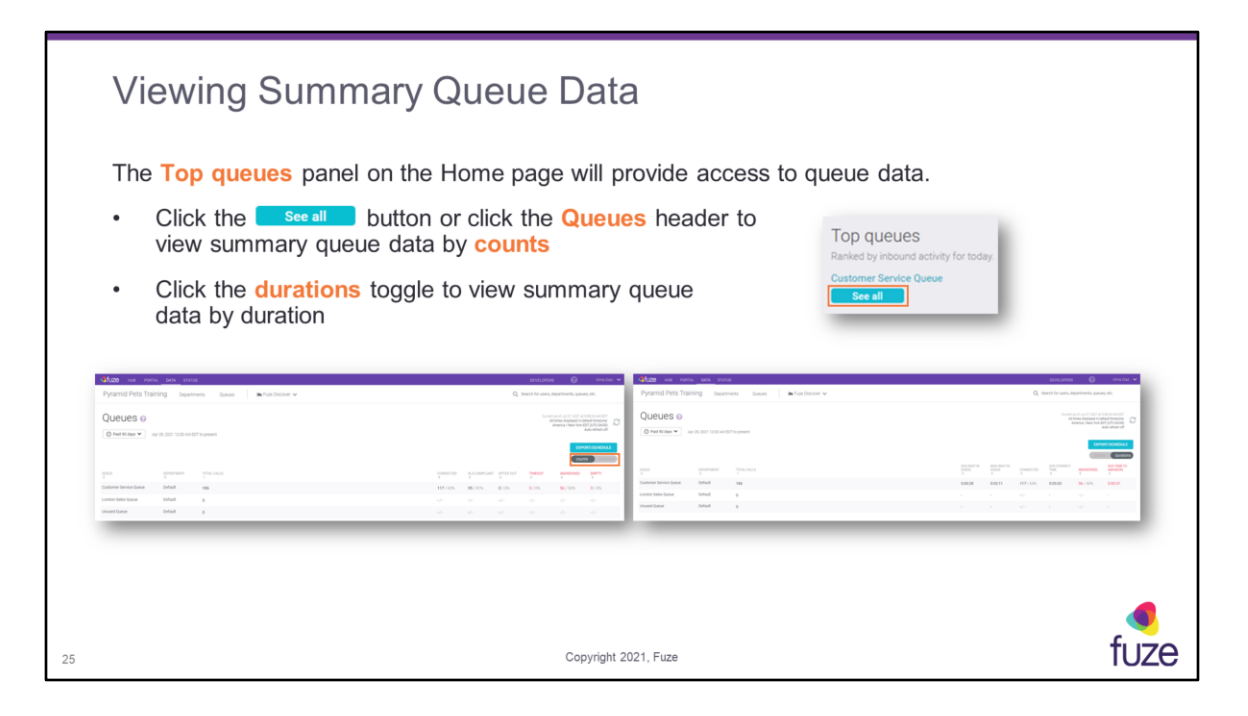

Column headers in red indicate factors that may affect key performance indicators. By default, the **counts** toggle will be on.

Counts data summary contains:

**QUEUE** - specific department that accepts incoming calls

**DEPARTMENT** - specific sector of the business for which data is gathered

**TOTAL CALLS** - total amount of calls that have been received by the queue for the time period chosen

**CONNECTED** - calls that an agent answered, and were completed by either the agent or the caller hanging up

**SLA COMPLIANT** - calls that were answered within the SLA time configured for the queue; if a queue does not have this set up, the value will be null

**OPTED OUT** - when a caller chooses to either opt out or use the FastPass option **TIMEOUT** - when a caller is routed somewhere else because the timeout timer is reached

**ABANDONED** - when a caller reaches the queue but hangs up before connecting to an agent

**EMPTY** - caller was exited from the queue because the queue had no agents available

Durations data summary contains:

**QUEUE** - specific department that accepts incoming calls

**DEPARTMENT** - specific sector of the business for which data is gathered

**TOTAL CALLS** - calls received by the queue

**AVG WAIT IN QUEUE** - average amount of time that callers wait in the queue before connecting to an agent; this includes ring time to agents

**MAX WAIT IN QUEUE** - the longest time that any one call waited in queue **CONNECTED** - calls that an agent answered and were completed by either the agent or the caller hanging up

**AVG CONNECT TIME** - the average amount of time that callers and agents were connected on calls

**ABANDONED** - when a caller reaches the queue but hangs up before connecting to an agent

**AVG TIME TO ABANDON** - the average amount of time that callers wait in queue before hanging up (abandoning)

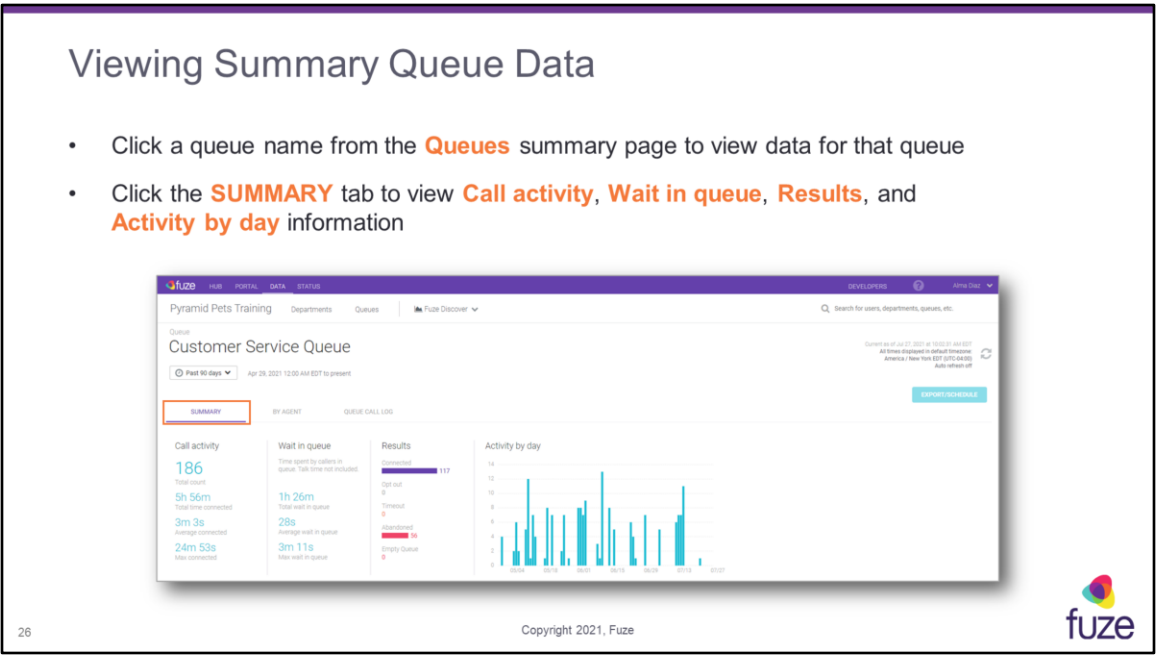

Data summary contains:

**Total count** - calls received by the queue

**Total time connected** - the total amount of time that queue calls were connected to agents

**Average connected** - the average amount of time that callers and agents were connected on calls

**Max connected** - the maximum amount of time that a caller and agent were connected on a call

**Total wait in queue** - the total amount of time that callers wait in the queue before connecting to an agent; this includes ring time to agents

**Average wait in queue** - average amount of time that callers wait in the queue before connecting to an agent; this includes ring time to agents

**Max wait in queue** - the longest time that any one call waited in queue

**Connected** - calls that an agent answered, and were completed by either the agent or the caller hanging up

**Opt Out** - when a caller chooses to either opt out or use the FastPass option **Time Out** - when a caller is routed somewhere else because the timeout timer is reached

**Abandoned** - when a caller reaches the queue but hangs up before connecting to an

#### agent

**Empty** - caller was exited from the queue because the queue had no agents available

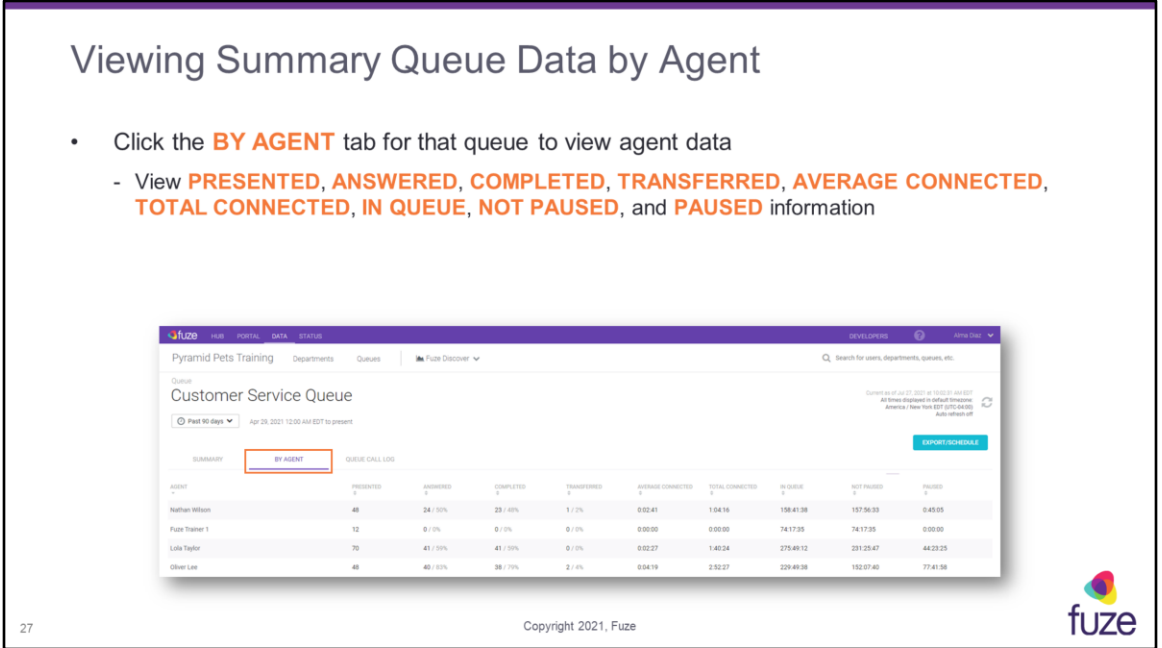

Data summary contains:

**AGENT** - the specific user that accepts calls

**PRESENTED** - the total number of queue calls that were presented/offered to the agent. If a call enters a queue and is presented to five agents before being answered by the sixth agent, the queue statistics would display six presented calls: five no answers and one answer.

**ANSWERED** - the total number of presented calls answered by the agent.

**COMPLETED** - calls that were completed by the agent

**TRANSFERRED** - calls that were transferred by the agent

**AVERAGE CONNECTED** - the average time the agent was connected with callers on answered calls

**TOTAL CONNECTED** - the total time the agent was connected with callers on answered calls

**IN QUEUE** - for the selected time period, the sum of times between agent login and agent logout events

**AVAILABLE** - for the selected time period, the sum of all times the agent was logged into the queue, available, and not in a pause state; the available time includes time spent on calls

**NOT PAUSED** - sum of all time an agent has been logged into the queue and was

available to be presented with a call

**PAUSED** - sum of all time an agent has been logged into the queue and unavailable to be presented with a call

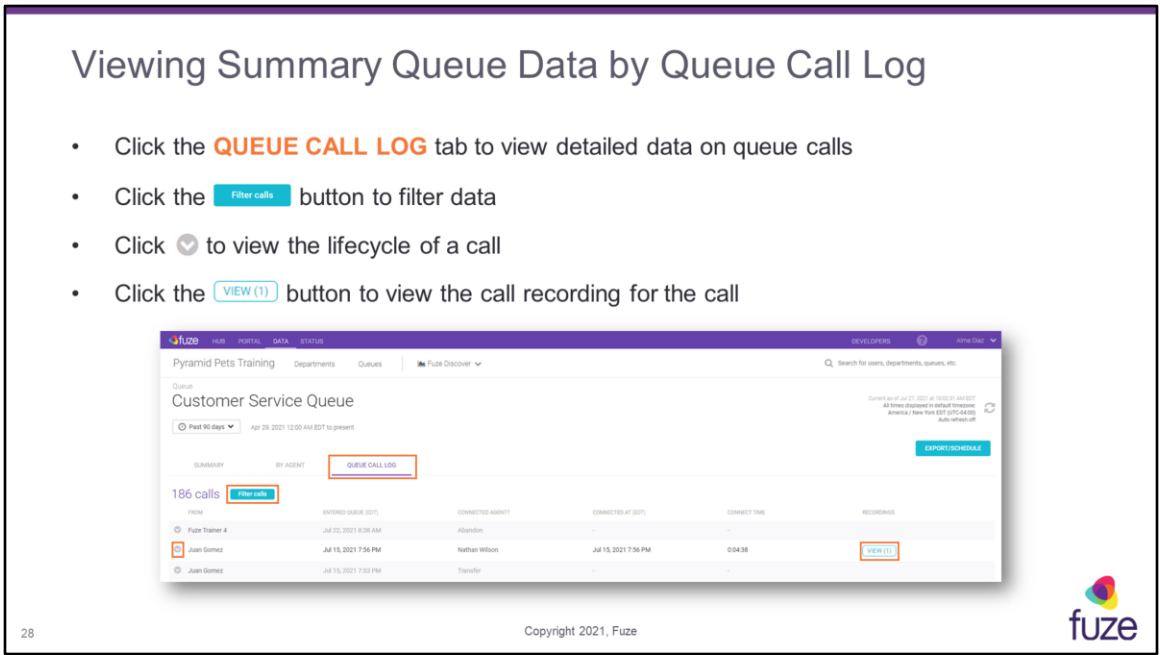

Calls can be filtered by the following call types:

**Connected** - calls that an agent answered, and were completed by either the agent or the caller hanging up

**Opt Out** - when a caller chooses to either opt out or use the FastPass option **Time Out** - when a caller is routed somewhere else because the timeout timer is reached

**Abandoned** - when a caller reaches the queue but hangs up before connecting to an agent

**Exit Empty** - when a caller is exited from the queue because there are no agents logged into the queue

**Transfer** - calls that an agent answered, then transferred to another number before hanging up

Data summary contains:

**FROM** - the number or contact from which the call originated

**ENTERED QUEUE** - the time the call entered the queue

**CONNECTED AGENT?** - disposition of the call

**CONNECTED AT** - the time and date the call was answered

**CONNECT TIME** - the total time the agent was connected with the caller

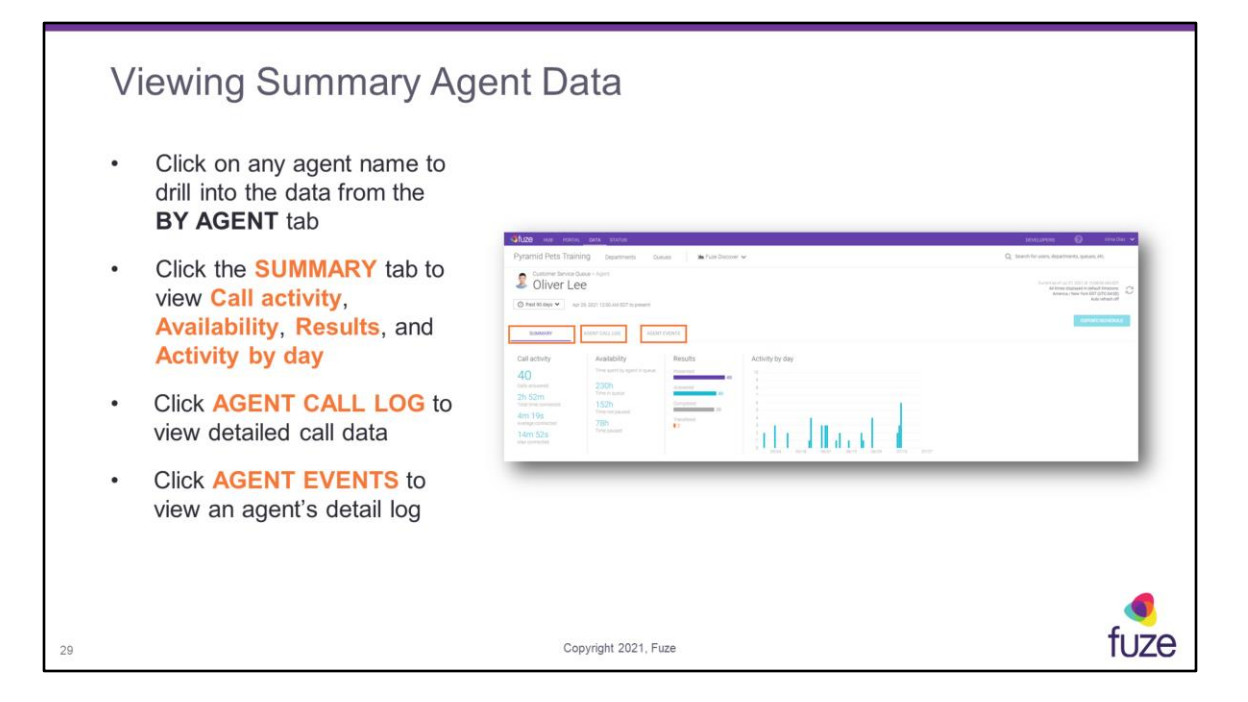

Data summary contains:

**Calls answered** - the total number of presented calls answered by the agent **Total time connected** - the total amount of time that queue calls were connected to agents

**Average connected** - the average amount of time that callers and agents were connected on calls

**Max connected** - the maximum amount of time that a caller and agent were connected on a call

**Time in queue** - for the selected time period, the sum of times between agent login and agent logout events

**Time not paused** - for the selected time period, the sum of all times the agent was logged into the queue, available, and not in a pause state; the available time includes time spent on calls

**Time paused** - sum of all times between agent pause and agent un-pause events for the selected time period

**Presented** - the total number of queue calls that were presented/offered to the agent. If a call enters a queue and is presented to five agents before being answered by the sixth agent, the queue statistics would display six presented calls: five no answers and one answer.

**Answered** - the total number of queue calls that were answered by the agent **Completed** - the total number of queue calls that were completed to the agent **Transferred** - the total number of queue calls that were transferred

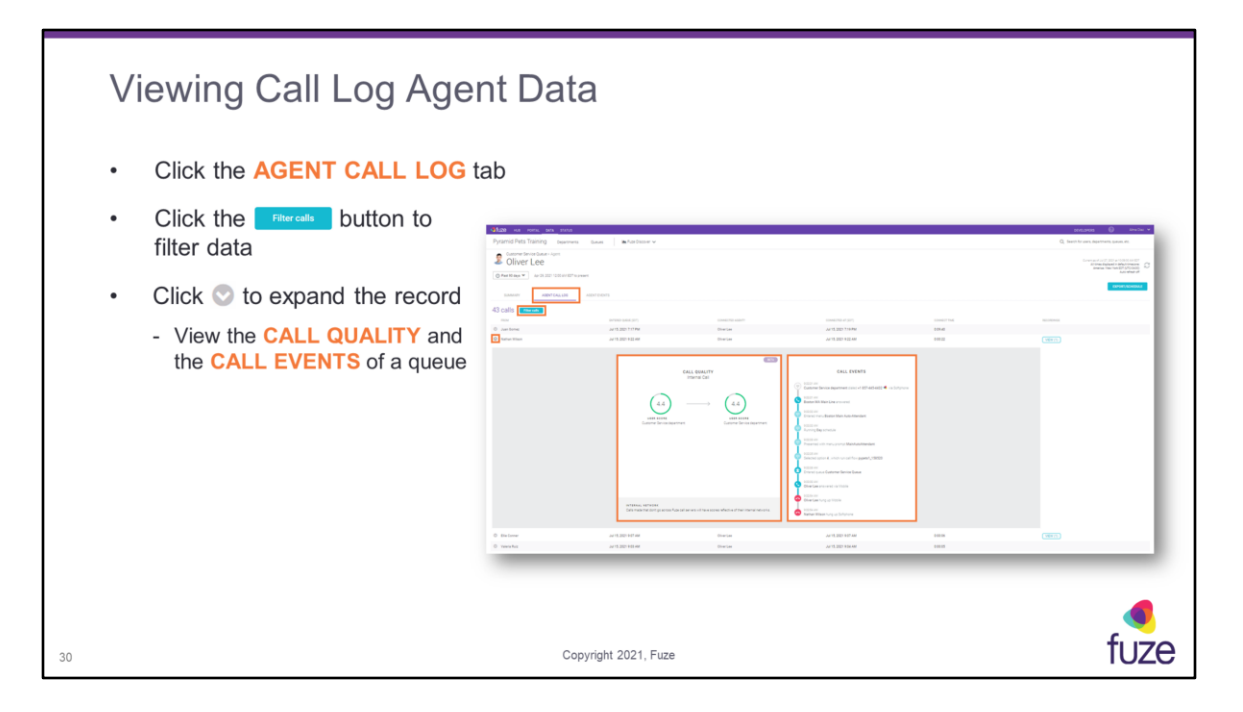

Also referred to as "Cradle-to-Grave" or "C2G," queue calls can be viewed through the entire lifecycle of the call (**CALL EVENTS**). This includes entering IVR menus, pressing key options in these menus, entering queues, connecting with agents, and disconnecting from the call.

Data summary contains:

**FROM** - the number or contact from which the call originated **ENTERED QUEUE** - the time the call entered the queue **CONNECTED AGENT?** - disposition of the call **CONNECTED AT** - the time and date the call was answered **CONNECT TIME** - the total time the agent was connected with the caller

The following is a list of definitions for the different call results: **Answered** - call was connected between the user and caller **No Answer** - the user did not answer **Voicemail** - the user did not answer and the call went to voicemail **Transferred** - the call was transferred to another number **Forwarded** - the user has a call forward set to ring another number **Exit Time Out** - when a caller is routed somewhere else because the timeout timer is reached

**Abandon** - when a caller reaches the queue but hangs up before connecting to an agent

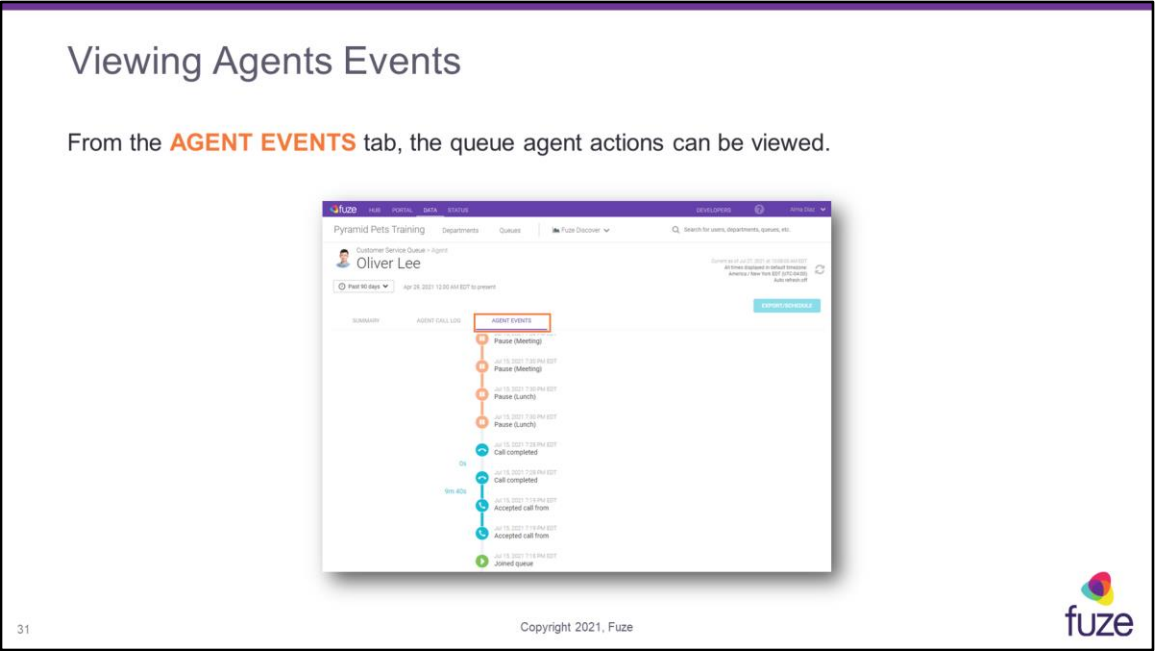

Agent Events lists all queue events and queue calls starting with the most recent event. This includes events for login, logout, pause (with pause reason if available), un-pause, and call presented. Timestamps are provided for each event in the local time of the person viewing the page. Durations for time in pause and call connect time are provided as well.

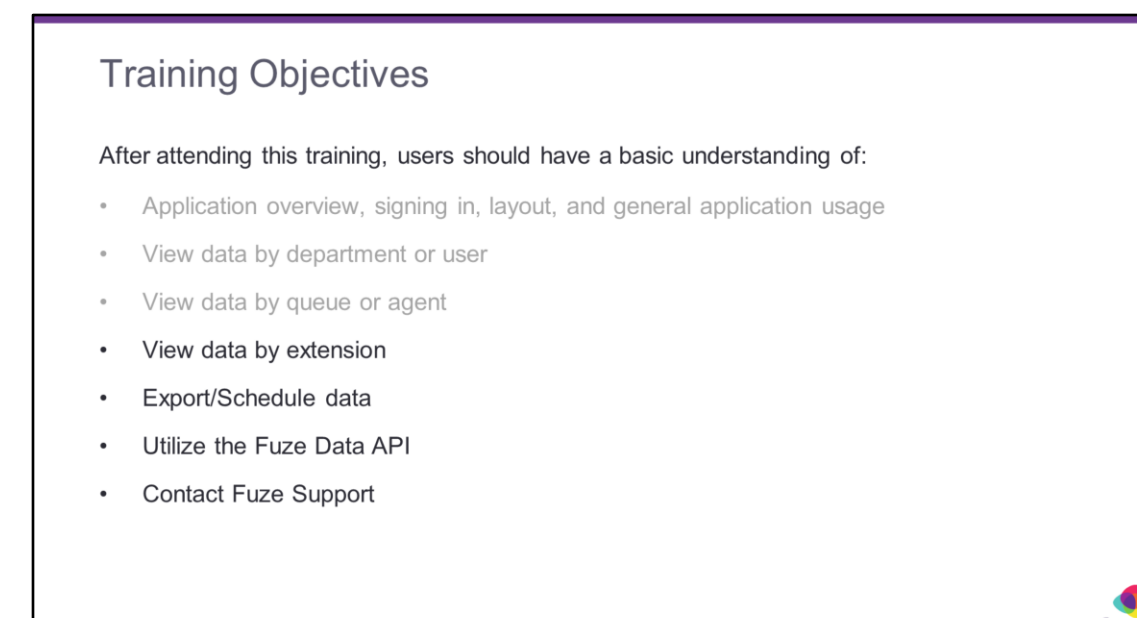

 $32$ 

Copyright 2021, Fuze

tuze

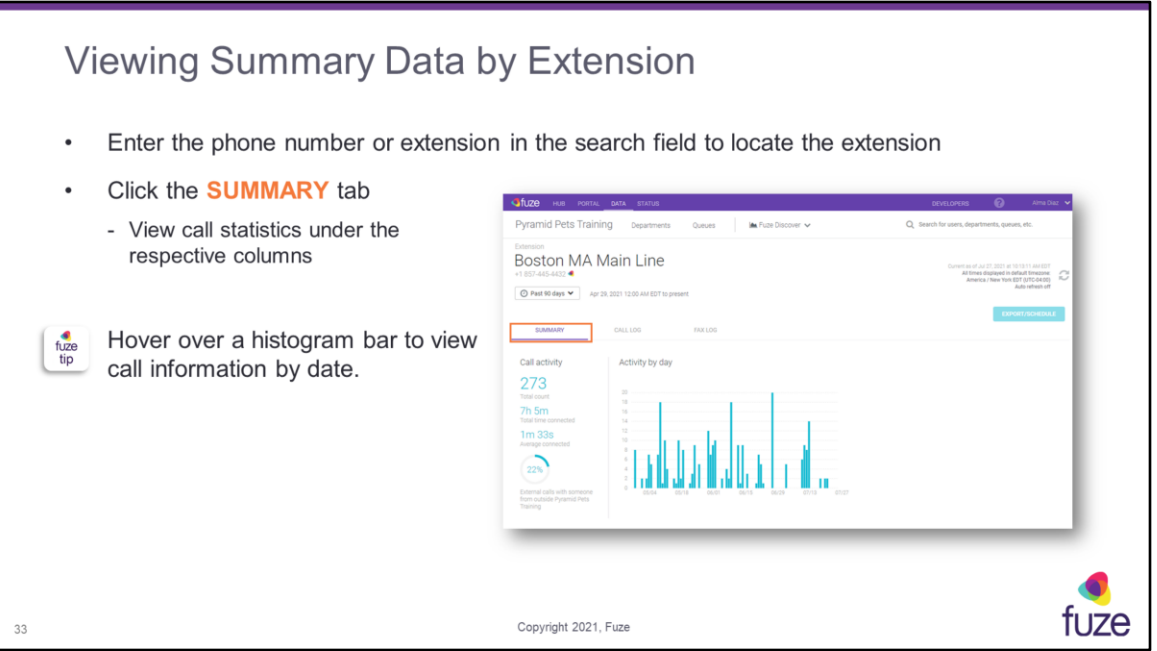

Data summary contains:

**Total count** - total amount of calls and meetings that have been completed for the time period stated

**Total time connected** - total talk time of all calls combined

**Average connected** - median talk time

**Calls percentage statistic** - percentage of calls with someone outside of the organization

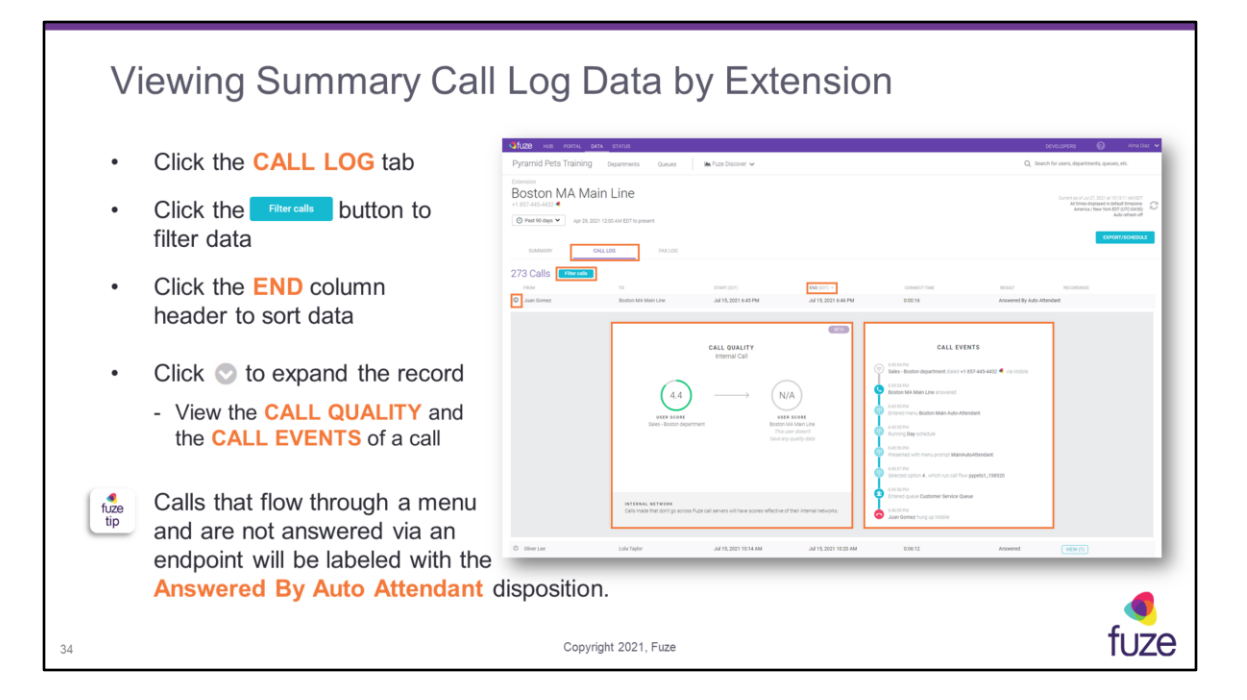

Also referred to as "Cradle-to-Grave" or "C2G," all calls can be viewed through the entire lifecycle of the call (**CALL EVENTS**). This includes entering IVR menus, pressing key options in these menus, entering queues, connecting with agents, and disconnecting from the call. When the **Filter calls** button is clicked, the filter option types will be displayed. Click the **Clear filters** button to hide the filters.

Calls can be filtered by the following call types:

**Inbound calls** - number of calls received to that specific user extension **Outbound calls** - number of calls placed outside of the organization **Internal calls** - number of calls placed to internal extensions or phone numbers **Platform interactions** - calls that are placed to custom extensions (i.e. – dialing \*123 for voicemail, logging into a queue)

The following is a list of definitions for the different call results: **Answered** - call was connected between the user and caller **No Answer** - the user did not answer **Voicemail** - the user did not answer and the call went to voicemail **Transfer** - the call was transferred to another number **Forward** - the user has a call forward set to ring another number

**Voicemail** - caller checked voicemail

**No Call** - the caller dialed an invalid number or extension that does not exist **Agent Login** - agent used the \* code to log into a queue **Agent Pause** - agent used the \* code to pause in a queue **Agent Unpause** - agent used the \* code to unpause within a queue **Agent Logout** - agent used the \* code to log out of a queue

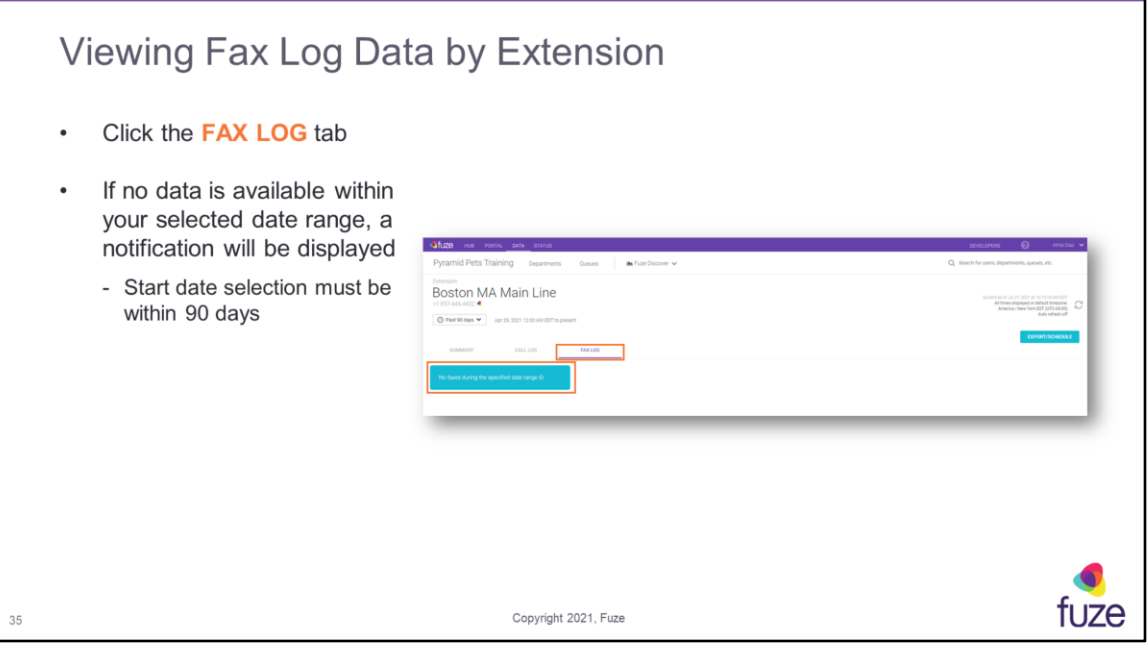

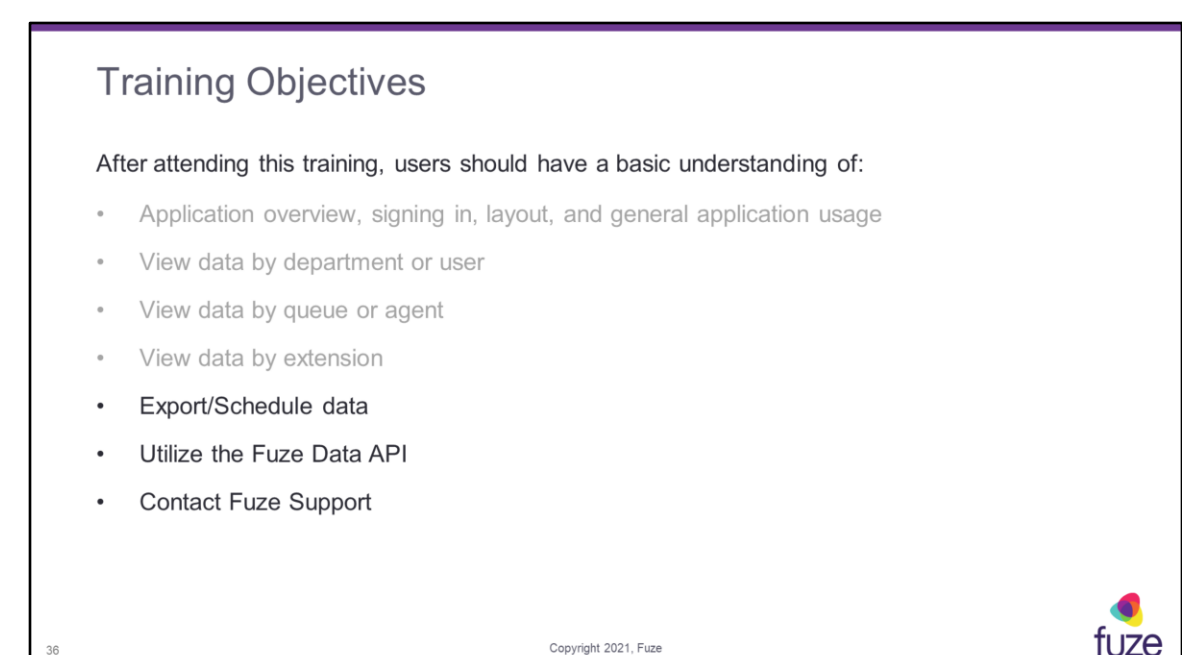

Copyright 2021, Fuze

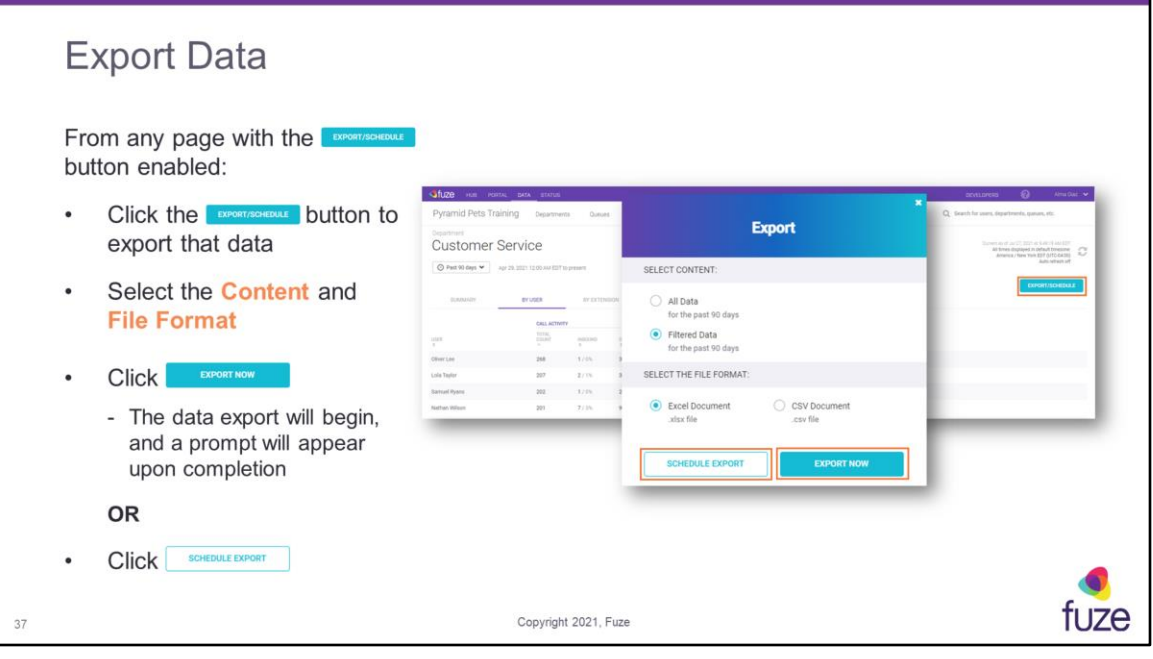

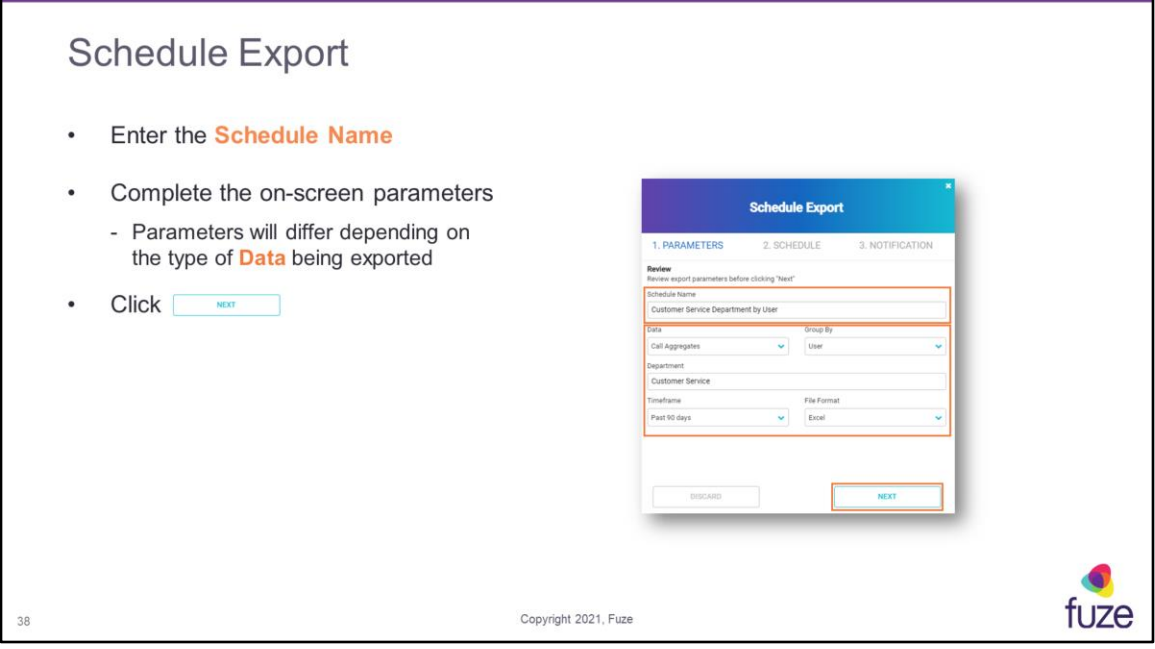

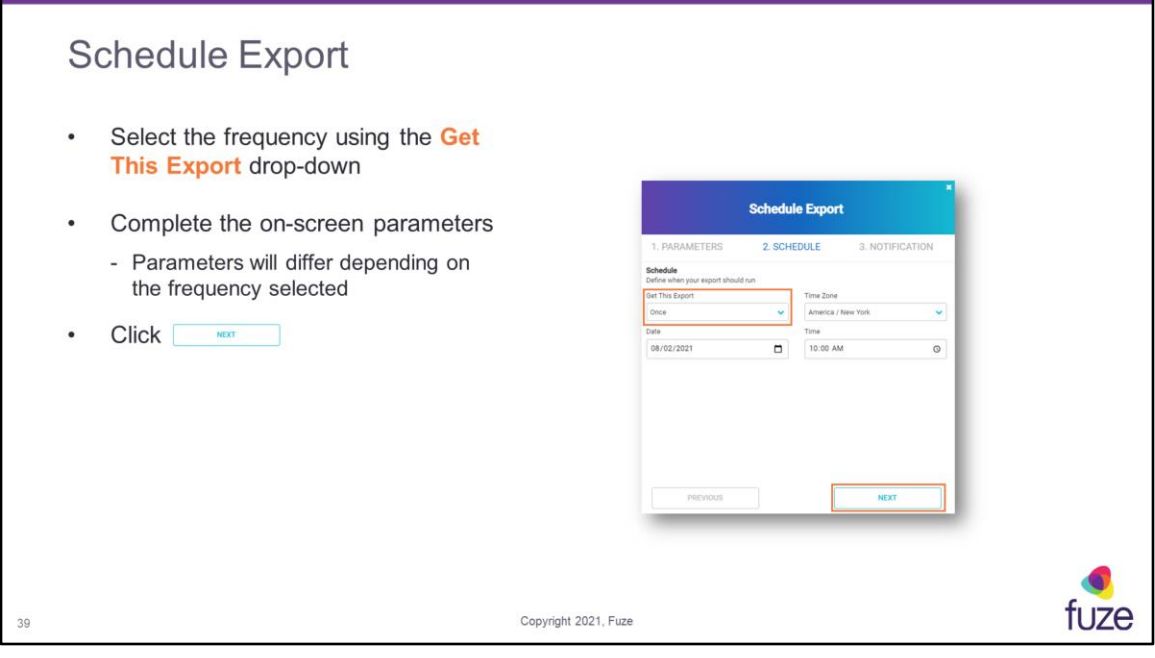

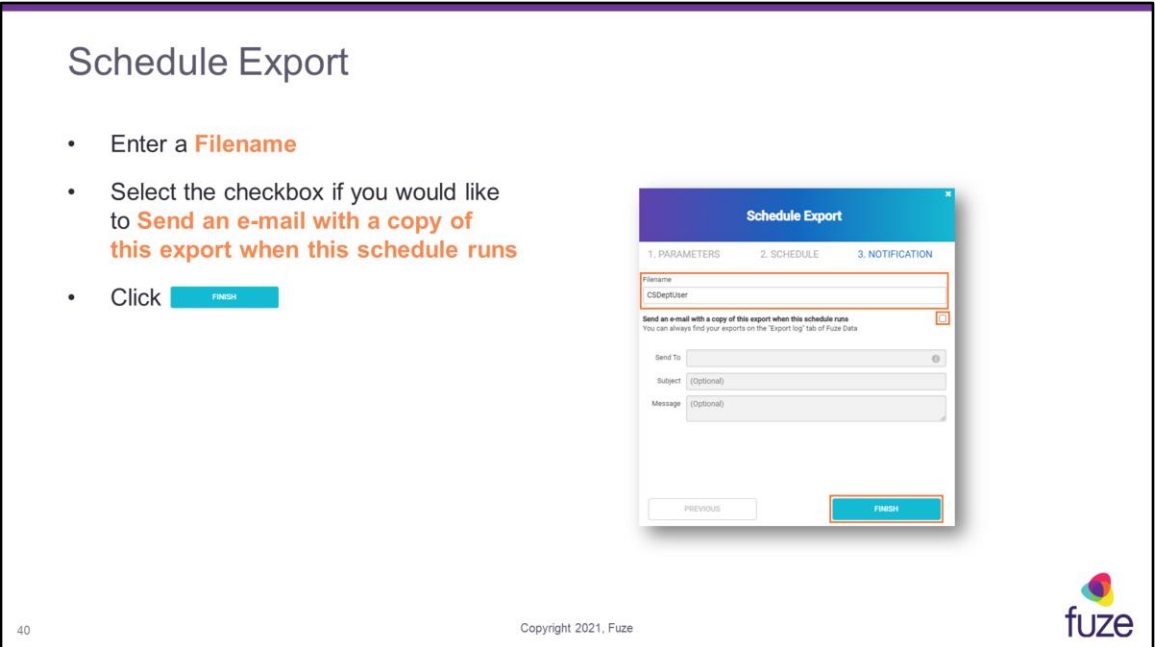

Schedules can be found on the **My Schedules** page. Exports will be able to be found in your exports on the **Export log** page.

#### My Schedules

The My Schedules screen will show all scheduled exports and allow for the creation of scheduled data exports:

- Click the **CONSCRETE DETECT** .
- Enter the Schedule Name  $\bullet$
- Complete the on-screen parameters  $\bullet$ 
	- Parameters will differ depending on the type of Data being exported
- Click <u>wext</u> and follow the  $\bullet$ scheduling process

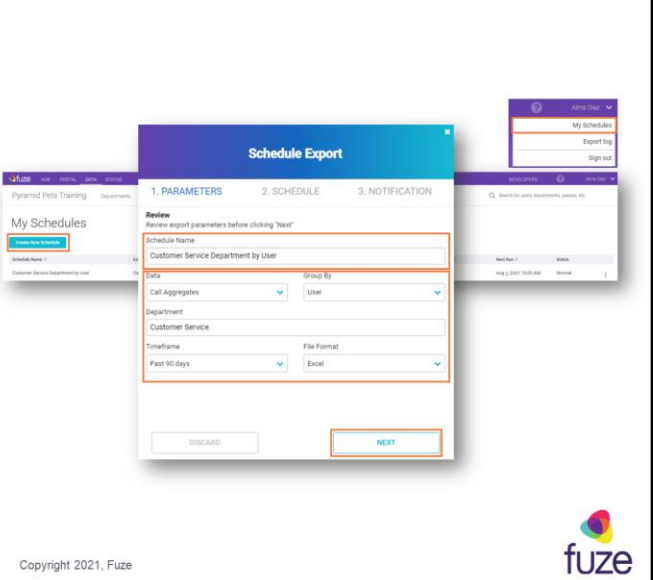

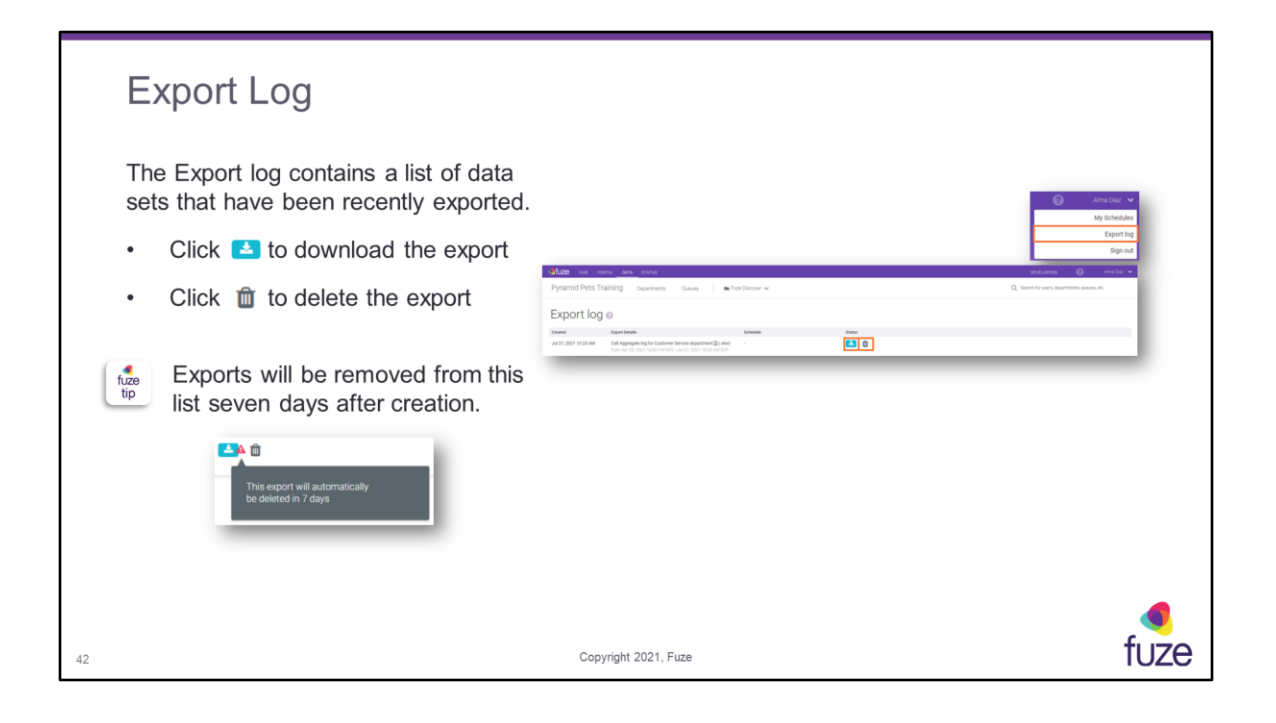

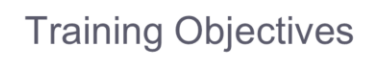

After attending this training, users should have a basic understanding of:

- Application overview, signing in, layout, and general application usage  $\circ$
- View data by department or user  $\circ$
- View data by queue or agent  $\circ$
- View data by extension  $\circ$
- Export/Schedule data  $\circ$
- Utilize the Fuze Data API  $\bullet$
- **Contact Fuze Support**  $\bullet$

43

Copyright 2021, Fuze

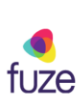

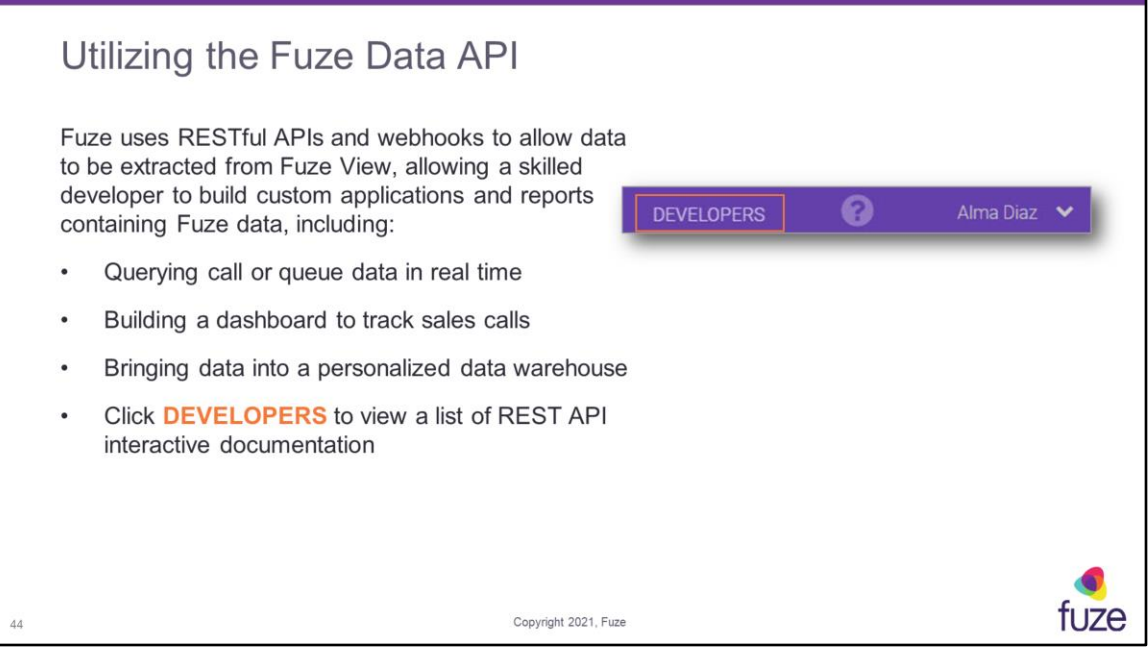

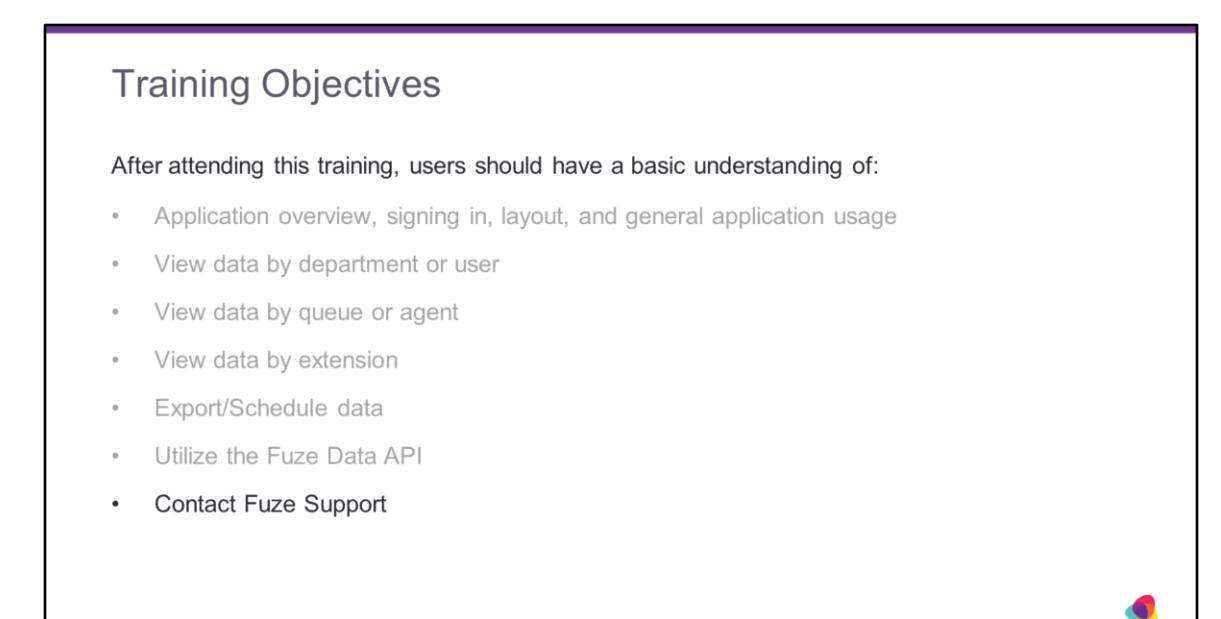

Copyright 2021, Fuze

45

tuze

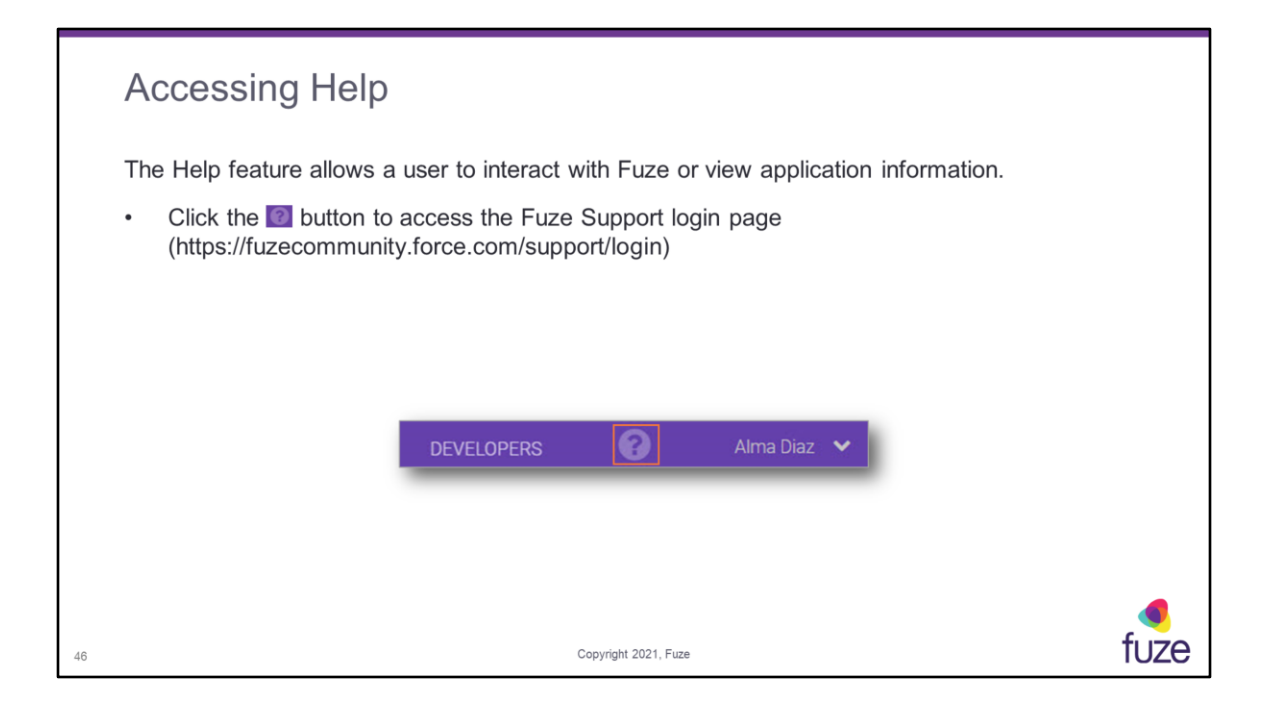

# **Training Objectives**

#### After attending this training, users should have a basic understanding of:

- Application overview, signing in, layout, and general application usage  $\circ$
- View data by department or user  $\circ$
- View data by queue or agent  $\circ$
- View data by extension  $\circ$
- Export/Schedule data  $\circ$
- Utilize the Fuze Data API  $\bullet$
- Contact Fuze Support

47

Copyright 2021, Fuze

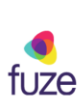

#### Knowledge Check

- 1. Any user will be able to access Fuze View. True or False? True
- 2. A user's Fuze View will show all data possible for an organization. True or False? False
- 3. The number shown on the What data can I access? tile shows the number of Departments the logged in user has access to. True or False? True
- 4. How far back can data be accessed? 90 Days
- 5. What button will pull the most up-to-date data?
- 6. In the histogram what color designates a meeting? Orange
- 7. A user can extract data to be used in custom applications and reports. True or False? True
- 8. A user can view queue data by counts and what else? Durations

Copyright 2021, Fuze

tuze

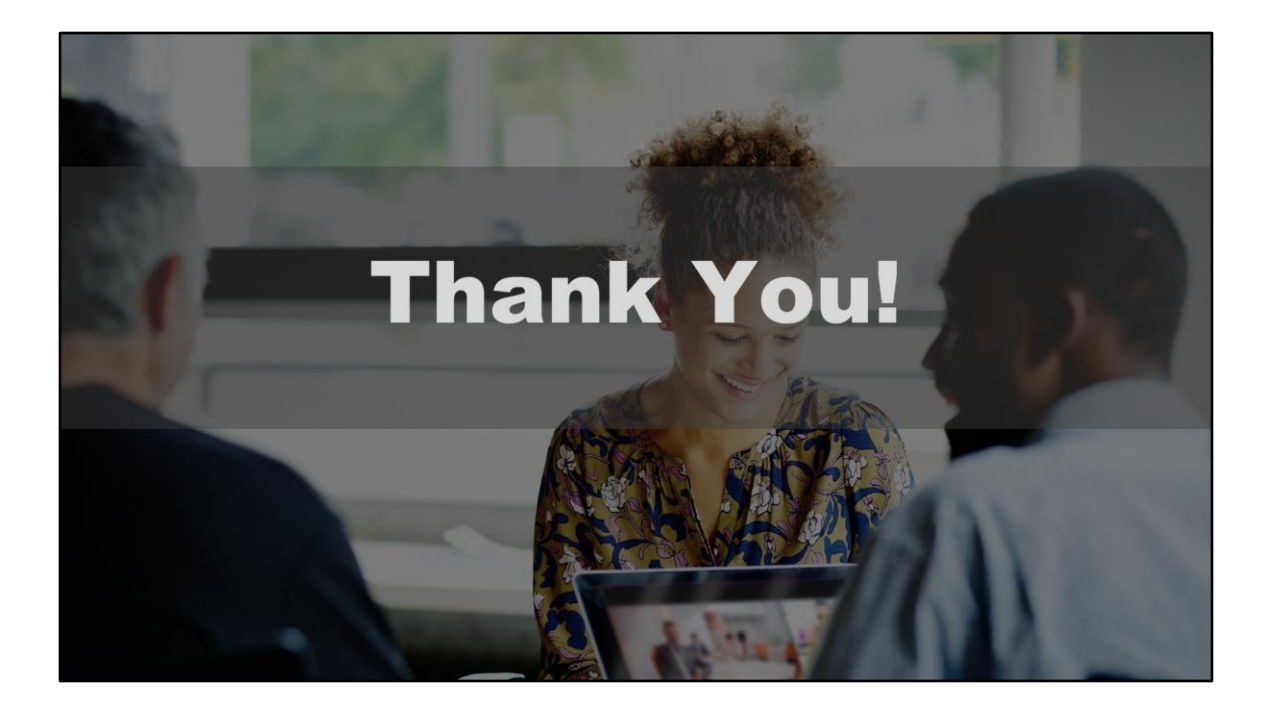